UNIVERSIDADE TECNOLÓGICA FEDERAL DO PARANÁ CURSO DE ENGENHARIA ELÉTRICA

BRUNO HENRIQUE COSTA CALDAS DE CAMPOS

# **PLATAFORMA PARA ANÁLISE DO CONTROLE ESCALAR V/f CONSTANTE**

TRABALHO DE CONCLUSÃO DE CURSO

CORNÉLIO PROCÓPIO 2016

## BRUNO HENRIQUE COSTA CALDAS DE CAMPOS

# **PLATAFORMA PARA ANÁLISE DO CONTROLE ESCALAR V/f CONSTANTE**

Trabalho de Conclusão de Curso de graduação, do curso de Engenharia Elétrica da Universidade Tecnológica Federal do Paraná – UTFPR, como requisito parcial para a obtenção do título de Bacharel.

Orientador: Prof. Dr. Marcelo Favoretto Castoldi

CORNÉLIO PROCÓPIO 2016

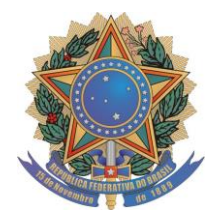

 **Universidade Tecnológica Federal do Paraná Campus Cornélio Procópio Departamento Acadêmico de Elétrica Curso de Engenharia Industrial Elétrica**

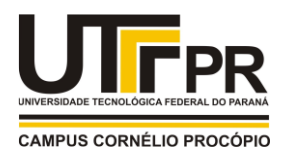

# **FOLHA DE APROVAÇÃO**

# **Bruno Henrique Costa Caldas de Campos**

# **Plataforma para análise do controle escalar V/f constante**

Trabalho de conclusão de curso apresentado às 19:30hs do dia 16/11/2016 como requisito parcial para a obtenção do título de Engenheiro Eletricista no programa de Graduação em Engenharia Industrial Elétrica da Universidade Tecnológica Federal do Paraná. O candidato foi arguido pela Banca Examinadora composta pelos professores abaixo assinados. Após deliberação, a Banca Examinadora considerou o trabalho aprovado.

Prof(a). Dr(a). Marcelo Favoretto Castoldi - Presidente (Orientador)

\_\_\_\_\_\_\_\_\_\_\_\_\_\_\_\_\_\_\_\_\_\_\_\_\_\_\_\_\_\_\_\_\_\_\_\_\_\_\_\_\_\_\_\_\_\_

\_\_\_\_\_\_\_\_\_\_\_\_\_\_\_\_\_\_\_\_\_\_\_\_\_\_\_\_\_\_\_\_\_\_\_\_\_\_\_\_\_\_\_\_\_\_

Prof(a). Dr(a). Alessandro Goedtel - (Membro)

Prof(a). Dr(a). Marcos Banheti Rabello Vallim - (Membro)

\_\_\_\_\_\_\_\_\_\_\_\_\_\_\_\_\_\_\_\_\_\_\_\_\_\_\_\_\_\_\_\_\_\_\_\_\_\_\_\_\_\_\_\_\_\_

A folha de aprovação assinada encontra-se na coordenação do curso.

# **AGRADECIMENTOS**

Agradeço a Deus e a todos que sempre acreditaram em mim; amigos e familiares.

Agradeço a minha mãe, Irene Maria da Costa, por tudo.

## **RESUMO**

CAMPOS, Bruno Henrique Costa Caldas de. **PLATAFORMA PARA ANÁLISE DO CONTROLE ESCALAR V/f CONSTANTE.** 2016. 56 f. Trabalho de Conclusão de Curso (Bacharelado em Engenharia Elétrica) - Universidade Tecnológica Federal do Paraná. Cornélio Procópio, 2016.

O Controle Escalar V/f Constante é o controle mais utilizado na indústria devido sua simplicidade e custo baixo, porém é somente utilizado em processos que não requerem um controle de alta precisão. Consiste em controlar simultaneamente a tensão e a frequência de estator com o objetivo de se aproveitar ao máximo a capacidade de torque por unidade de corrente. Este trabalho apresenta a criação de uma plataforma para análise do controle escalar V/f por comparação de curvas estáticas e dinâmicas. Foi desenvolvida uma interface gráfica, com layout simples e de fácil utilização, para a simulação da topologia proposta utilizando a ferramenta Guide, contida do programa MATLAB/Simulink.

**Palavras-chave:** Motor de Indução. Controle Escalar V/f Constante. V/f Constante.

## **ABSTRACT**

Campos, Bruno Henrique Costa Caldas de. **PLATFORM FOR ANALYSIS OF SCALAR CONTROL V / f CONSTANT.** 2016. 56 f. Trabalho de Conclusão de Curso (Bacharelado em Engenharia Elétrica) - Universidade Tecnológica Federal do Paraná. Cornélio Procópio, 2016.

The Scalar Control V / f constant control is the most widely used in industry because of its simplicity and low cost, but it is only used in cases that do not require a highprecision control. It is to simultaneously control the voltage and stator frequency in order to make the maximum torque capacity per unit current. This work presents the creation of a platform for control analysis scalar V/f by comparing static and dynamic curves. a graphical interface was developed, simple layout and easy to use for the simulation of the proposed topology using the Guide tool, contained in the MATLAB/ Simulink program.

**Keywords:** Induction Motor, Scalar Control V/f constant, Constant V/f.

# **LISTA DE FIGURAS**

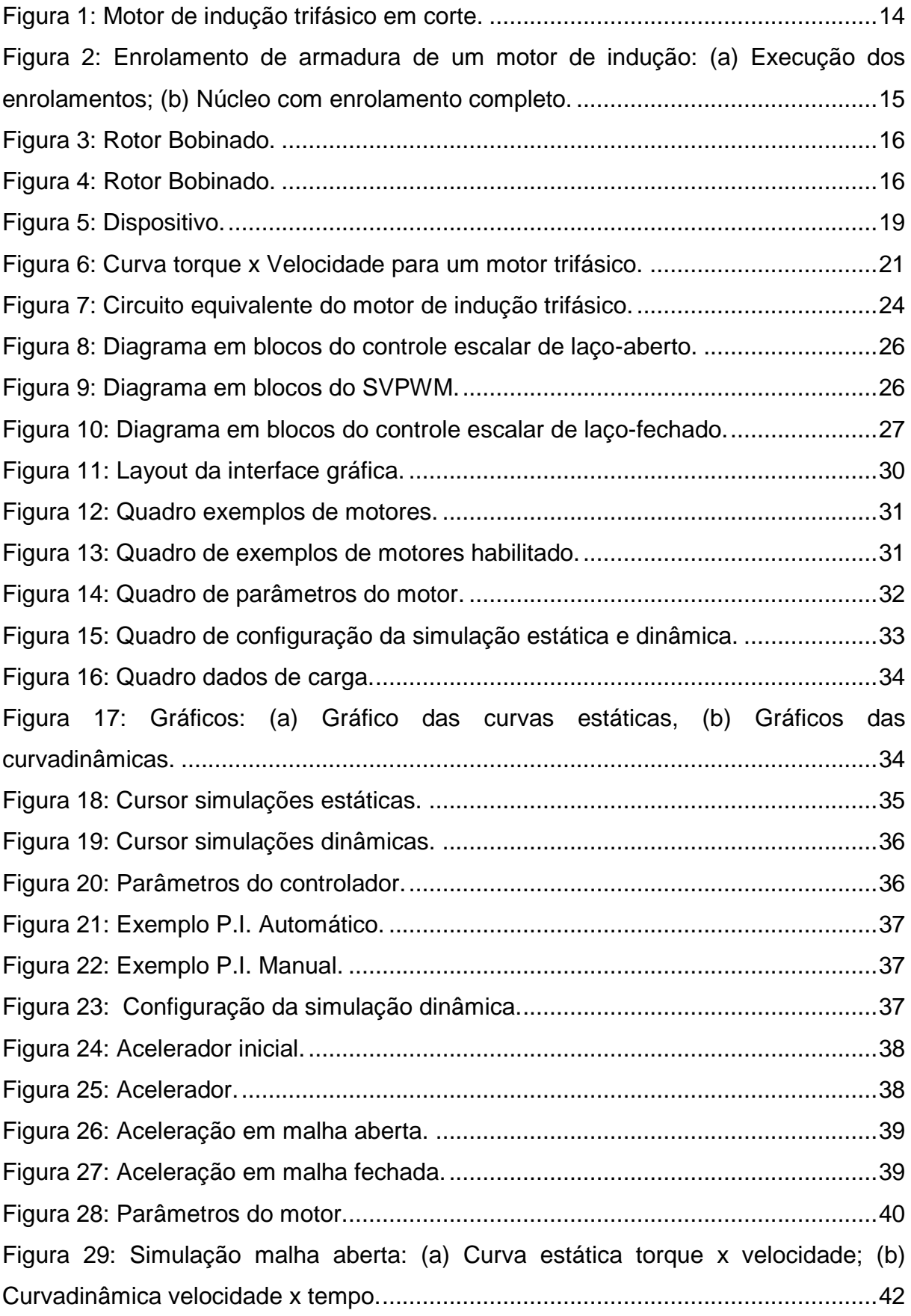

Figura 30: Simulação malha aberta: Curva dinâmica torque x tempo. ......................42 Figura 31: Simulação malha aberta: (a) Curva estática corrente no estator x velocidade; (b) Curva dinâmica corrente no estator x tempo ....................................42 Figura 32: Simulação malha aberta: (a) Curva estática potência de entrada x velocidade; (b) Curva dinâmica potência de entrada x tempo...................................43 Figura 33: Simulação malha aberta: (a) Curva estática potência de saída x velocidade; (b) Curva dinâmica potência de saída x tempo. .....................................43 Figura 34: Simulação malha aberta: (a) Curva estática fator de potência x velocidade; (b) Curva dinâmica fator de potência x tempo........................................44 Figura 35: Simulação malha aberta: Curva estática rendimento. .............................44 Figura 36: Parâmetros do controlador P.I. ................................................................45 Figura 37: Simulação malha fechada: (a) Curva estática torque x velocidade; (b) Curva dinâmica velocidade x tempo..........................................................................46 Figura 38: Simulação malha fechada: Curva dinâmica torque x tempo. ...................46 Figura 39: Simulação malha fechada: (a) Curva estática corrente no estator x velocidade; (b) Curva dinâmica corrente no estator x tempo. ...................................47 Figura 40: Simulação malha fechada: (a) Curva estática potência de entrada x velocidade; (b) Curva dinâmica potência de entrada x tempo...................................47 Figura 41: Simulação malha fechada: (a) Curva estática potência de saída x velocidade; (b) Curva dinâmica potência de saída x tempo. .....................................48 Figura 42: Simulação malha fechada: (a) Curva estática fator de potência x velocidade; (b) Curva dinâmica fator de potência x tempo........................................48 Figura 43: Simulação malha fechada: Curva estática Rendimento. ..........................49 Figura 44: Acelerador inicial em malha aberta. .........................................................50 Figura 45: Acelerador inicial malha em fechada........................................................50 Figura 46: Acelerador em malha aberta. ...................................................................51 Figura 47: Acelerador em malha fechada. ................................................................52

## **LISTA DE SIGLAS**

- CC Corrente Contínua
- CA Corrente Alternada
- DFOC *Direct Field Oriented Control*
- DTC *Direct Torque Control*
- DSC *Direct Self Control*
- FOC *Field Oriented Control*
- GUI *Graphical User Interface*
- GUIDE *Graphical User Interface Development Environment*
- IFOC *Indirect Field Oriented Control*
- MIT Motor de Indução Trifásico
- SVPWM *Space Vector Pulse Width Modulator*

# **LISTA DE SÍMBOLOS**

- $\omega_{\rm s}$ Velocidade síncrona em rad/s.
- $\omega_e$ Frequência angular da tensão de alimentação.
- $f_e$ Frequência de alimentação.
- $n_{\rm c}$ Velocidade síncrona em rpm.
- P Número de polos do motor.
- $\omega_{sl}$ : Velocidade de escorregamento em rad/s.
- $\omega_r$ Velocidade do rotor em rad/s.
- $n_{sl}$  Velocidade de escorregamento em rpm.
- $n_r$ Velocidade do rotor em rpm.
- $T$  Torque, dado em Newtons por metro  $(N.m)$ .
- Constante característica do motor.
- $B_{\rho}$ Indução magnética criada pelo estator em Wb/m².
- $B_r$ Indução magnética criada pelo rotor em Wb/m².
- $\delta$  Angulo formado entre  $B_e$  e  $B_r$ .
- $E_m$  Valor rms da tensão no entreferro.
- $f_1$  Frequência da tensão gerada.
- $K_w$  Constante de enrolamento da máquina.
- $\Phi_m$  Fluxo de entreferro por pólo.
- $N_1$  Número total de espiras, em série, por fase do estator.
- $V_{boost}$  Tensão de compensação.
- $R_1$  Resistência de estator.
- $I_1$  Corrente de estator.
- $k_d$  Coeficiente de atrito da máquina.
- $\omega_n$  Velocidade do rotor em rad/s.
- af Coeficiente de carga quadrática;
- bf Coeficiente de carga linear;
- $cf$  Coeficiente de carga constante.

# **SUMÁRIO**

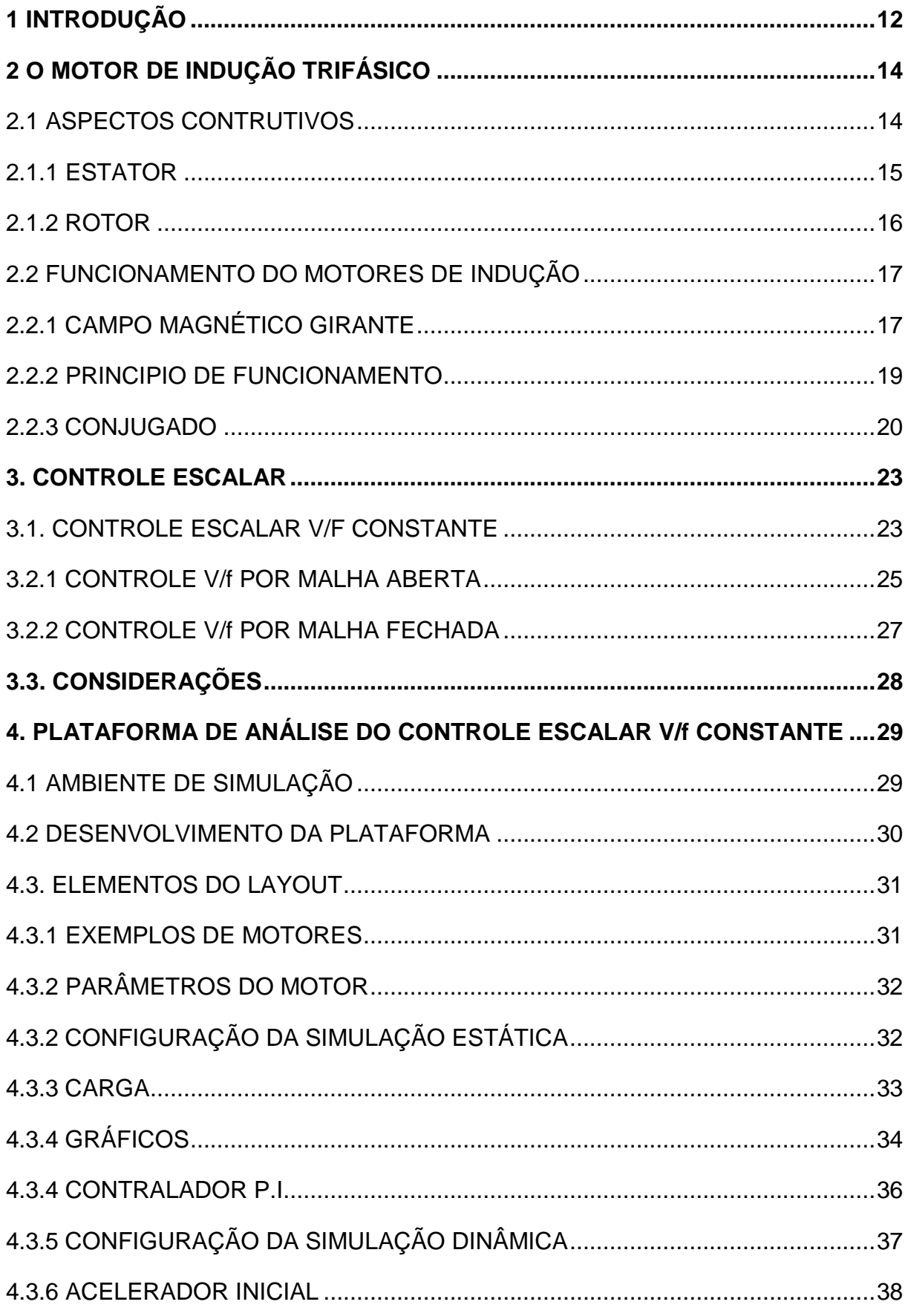

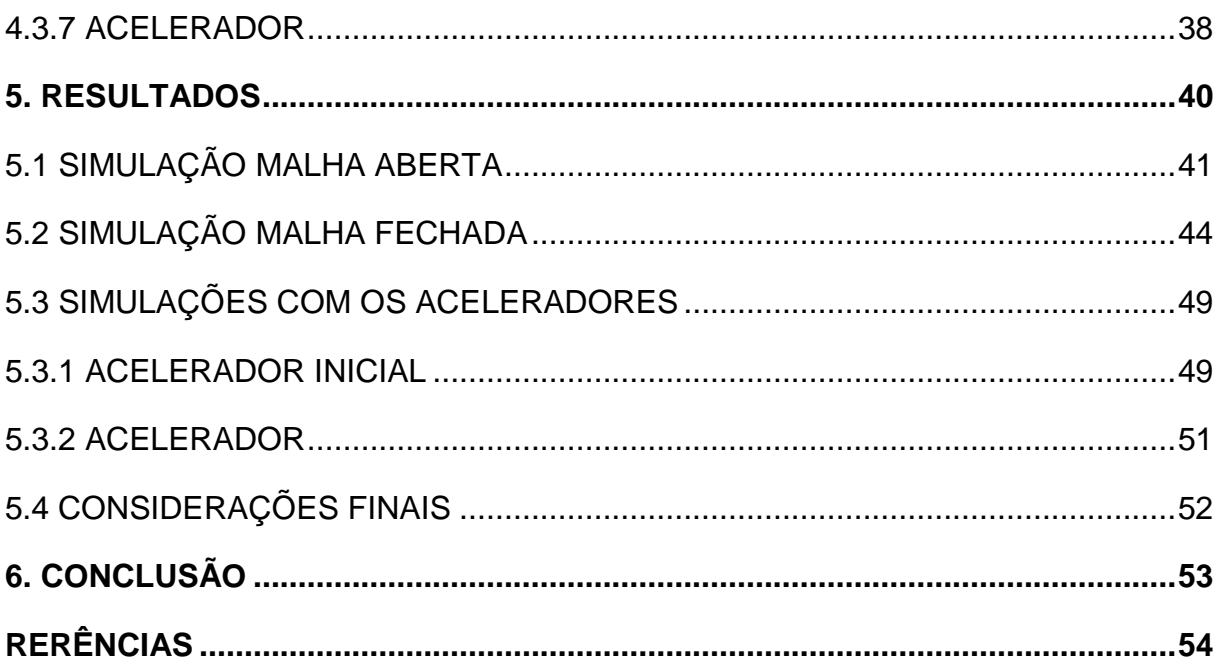

#### <span id="page-12-0"></span>**1 INTRODUÇÃO**

O Motor de Indução Trifásico (MIT) é utilizado em vários setores industriais, no campo e até em algumas residências, sendo o principal elemento de conversão de energia elétrica em mecânica motriz. (GOEDTEL, 2011).

Até a década de 70, o uso de motores de corrente continua era predominante (BERTHONHA, 2006). Entretanto, seu funcionamento necessita de uma fonte que converta a tensão alternada da rede em tensão contínua, assim, o custo de funcionalidade, deste motor, torna-se elevado. Também, devido as escovas e comutadores aumenta-se o tamanho da máquina e a manutenção tem de ser feita periodicamente.

Por outro lado, os motores de indução (máquinas c.a.) apesar de serem de construção mais simples, mais baratos e exigirem pouca manutenção não eram tão utilizados, pois não era possível controlá-los de maneira conveniente.

A evolução da eletrônica de potência e da microeletrônica possibilitaram grandes avanços em muitas áreas da engenharia, uma destas a área de controle de máquinas elétricas.

O advento dos inversores de frequências, também conhecidos como conversores de frequência, viabilizaram a utilização de motores de indução trifásicos nos processos de produção, controlando a velocidade e o torque desses motores, consequentemente, diminuindo o custo da produção, pois o custo de manutenção desse motor é baixa, se comparado aos motores CC (NASCIMENTO, 2013).

Uma técnica utilizada para controlar a velocidade do MIT é conhecida como Controle Escalar V/f Constante, que consiste em controlar simultaneamente a tensão e a frequência de estator com o objetivo de se aproveitar ao máximo a capacidade de torque por unidade de corrente (BERTONHA, 2006).

Esse tipo de controle é o mais utilizado nas indústrias, por conta da sua simplicidade e custo baixo, porém é somente utilizado em processos que não requerem um controle de alta precisão e nem controle de torque (BOSE, 2001).

Visto que a importância desta estratégia de controle é relevante, este trabalho tem como finalidade a criação de uma plataforma que auxilie na análise do Controle Escalar V/f Constante como o seu entendimento.

A plataforma proposta é interativa, de fácil utilização, com layout simples e que possibilita ao usuário simular diferentes motores de indução analisando os resultados por curvas de simulações estáticas e dinâmicas.

Além de ser uma plataforma de análise, também poder ser utilizada para ensino-aprendizagem do controle escalar por alunos e professores de engenharia, ficando a critério do professor as metodologias pedagógicas aplicadas.

O trabalho está organizado da seguinte maneira: no capítulo 2 aborda-se os aspectos construtivos do motor de indução trifásica (MIT), seu princípio de funcionamento seu conjugado. O capítulo 3 traz o Controle Escalar V/f Constate; a explicação da estratégia de controle e sua importância, o controle feito em malha aberta e malha fechada. No capítulo 4 será apresentado o programa utilizado para o projeto e simulações da plataforma. O capitulo 5 será mostrado os resultados obtidos pela plataforma. E por fim, no capítulo 6 será apresentado a conclusão do trabalho e também apresenta sugestões para possíveis trabalhos futuros.

## <span id="page-14-0"></span>**2 O MOTOR DE INDUÇÃO TRIFÁSICO**

#### <span id="page-14-1"></span>2.1 ASPECTOS CONTRUTIVOS

Os motores de indução trifásicos possuem características comuns de aspectos construtivos, porém há aspectos específicos de cada motor que dependem de sua aplicação.

Dentre alguns aspectos comuns, temos: carcaças, tampas laterais, portamancais, mancais, chavetas, guias de ar, ventiladores, trocadores de calor, caixa de ligação, flanges entre outros que podem ser observados nas figuras 1.

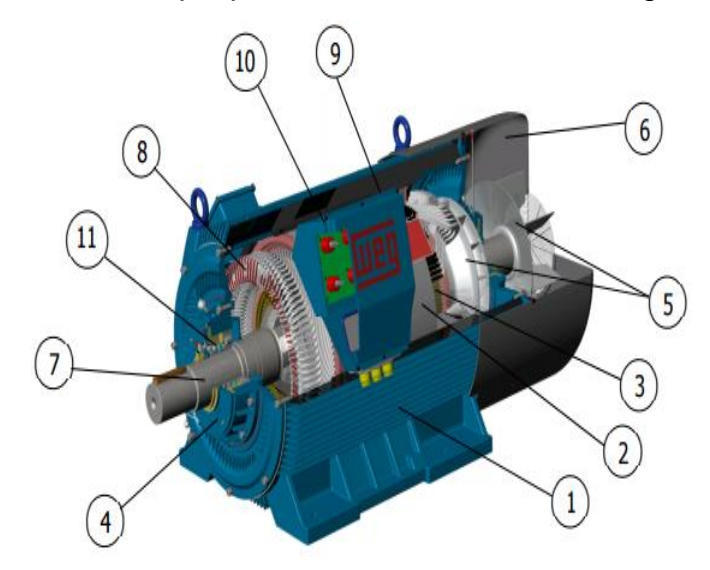

 **Figura 1: Motor de indução trifásico em corte. Fonte: Weg (2015, p. 36).**

Da figura, tem-se:

1 - Carcaça; 2 - Núcleo de chapas; 3 - Núcleo de chapas; 4 – Tampas do mancal; 5 – Ventilador interno e externo; 6 - Tampa defletora ou proteção do ventilador; 7 – Eixo; 8 - Enrolamento trifásico; 11 – Rolamento.

Uma máquina de indução é composta basicamente de um Estator e um Rotor. O estator sendo a parte fixa do motor e o rotor sendo a parte móvel ou girante do motor.

#### <span id="page-15-0"></span>2.1.1 ESTATOR

O estator é a parte fixa do motor CA e é composto por um núcleo ferromagnético normalmente constituído por um pacote de chapas de aço-silício isoladas por verniz tratadas termicamente para reduzir ao mínimo as perdas por correntes parasitas e histerese. Estas chapas possuem ranhuras nas quais são alojadas as bobinas do enrolamento trifásico. (FITZGERALD, 2008).

As bobinas, para motores de baixa tensão, são formadas por um fio de cobre de seção circular e isolados por camadas de esmalte. Para os motores de média tensão os fios tem seção retangular e são isolados com uma fita de mica ou fibra de vidro. Enrola-se os fios de cobre nas ranhuras, estes são amarrados e passa-se uma resina epóxi ou poliéster, afim de produzir uma maior rigidez mecânica e dielétrica. (FITZGERALD, 2008).

A maneira como este enrolamento é construído determina o número de pólos do motor, entre outras características operacionais. Suas pontas (terminais) são estendidas até a caixa de terminais, onde pode ser feita a conexão com a rede elétrica de alimentação. (SANTOS, 2012).

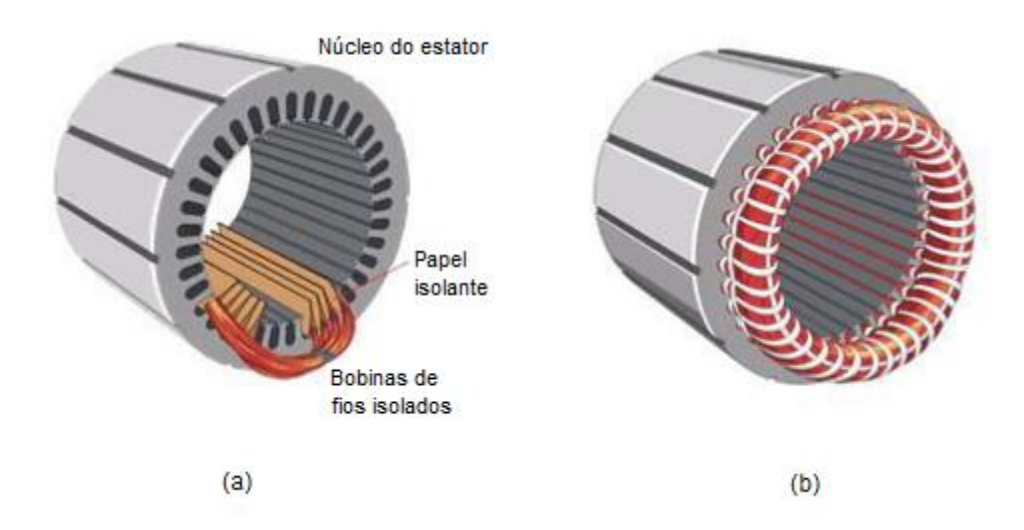

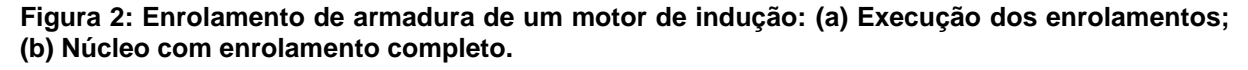

**Fonte: Teixeira (2009, p. 14)**

<span id="page-16-0"></span>O rotor é a parte girante do motor e consiste por um eixo que suporta um conjunto de bobinas enroladas sobre um núcleo magnético que tem ranhuras na sua circunferência externa. Os enrolamentos são feitos longitudinalmente ao eixo e podem ser realizados de duas maneiras, assim, há dois tipos de máquinas de indução:

Rotor Bobinado (ou Rotor Enrolado): Este tipo de máquina não é comum, sendo apenas utilizados em aplicações específicas. O rotor é montado de forma semelhante ao estator, como mostra a figura 3, contendo o mesmo número de polos. A ligação dos terminais do rotor é feita em anéis deslizantes isolados sobre o eixo. O rotor é apoiado em escovas feitas de carvão, assim, os terminais do rotor ficam acessíveis externamente no motor (FITZGERALD, 2008).

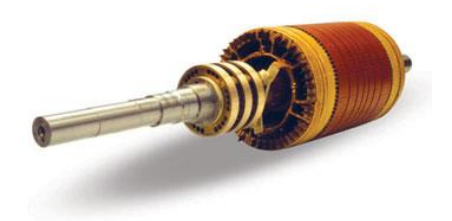

**Figura 3: Rotor Bobinado. Fonte: Fidel (2012, pág. 23)**

Rotor Gaiola de Esquilo: É o motor mais utilizado devido sua simplicidade e robustez. Seu enrolamento consiste em barras condutores encaixadas nas ranhuras curto-circuitadas em cada lado por anéis condutores (FITZGERALD, 2008), como mostra a figura 4.

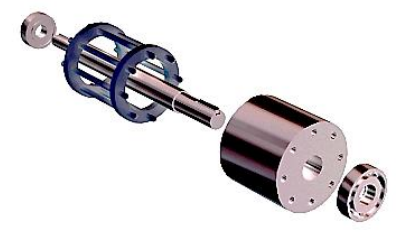

**Figura 4: Rotor Bobinado. Fonte: Fidel (2012, pág. 22)**

# <span id="page-17-0"></span>2.2 FUNCIONAMENTO DO MOTORES DE INDUÇÃO

## <span id="page-17-1"></span>2.2.1 CAMPO MAGNÉTICO GIRANTE

Uma das bases do funcionamento da máquina de indução é um campo magnético girante. Este é gerado por três bobinas independentes colocadas nas ranhuras, defasadas de 120<sup>°</sup> no espaço, percorridas por correntes trifásicas defasadas de 120<sup>°</sup> no tempo, representadas nas seguintes equações:

$$
i_a(t) = I.\text{sen}(\omega t) \tag{1}
$$

$$
i_b(t) = I.\text{sen}(\omega t - 120^\circ) \tag{2}
$$

$$
i_c(t) = I.\text{sen}(\omega t + 120^\circ) \tag{3}
$$

Quando uma bobina é percorrida por uma corrente produz um campo magnético de força magnetomotriz (F.M.M)  $\Im(t) = N \cdot i(t)$  (KOSOW, 1982).

Substituindo as correntes, tem-se:

$$
\mathfrak{I}_a(t) = N.I.\text{sen}(\omega t) \tag{4}
$$

$$
\mathfrak{I}_b(t) = N.I.\text{sen}(\omega t - 120^\circ) \tag{5}
$$

$$
\mathfrak{I}_c(t) = N.I.\text{sen}(\omega t + 120^\circ) \tag{6}
$$

Se as F.M.M forem somadas o vetor resultante não será nulo, pois estas estão defasadas 120° no espaço. Tomando a bobina percorrida por  $i_a(t)$ , será chamada de bobina a, como referência, tem-se:

$$
\mathfrak{I}(t) = \mathfrak{I}_a \cdot \cos(0) + \mathfrak{I}_b \cdot \cos(120^\circ) + \mathfrak{I}_c \cdot \cos(240^\circ) \tag{7}
$$

$$
\Im(t) = N.I. [sen(\omega t). cos(0) + sen(\omega t - 120^{\circ}). cos(120^{\circ}) + sen(\omega t 120^{\circ}). cos(240^{\circ})]
$$
(8)

Fazendo o desenvolvimento trigonométrico, tem-se:

$$
\mathfrak{I}(t) = 1, 5, N. I. \text{sen}(\omega t) \tag{9}
$$

Pode-se inferir que o campo magnético, formado pela F.M.M, terá velocidade constante dependente das correntes aplicadas nas bobinas.

A velocidade de deslocamento do campo girante no espaço é igual a velocidade da onda senoidal da fonte (FITIZGERALD, 2008). A velocidade também está diretamente relacionada com o número de polos, aos quais, são determinados pela formação e números de bobinas do estator, assim, a velocidade síncrona é definida como:

• Em rad/s:

$$
\omega_s = \frac{\omega_e}{P_p} = \frac{4 \pi f_e}{P}
$$
 (10)

Onde:

 $\omega_s$ : velocidade síncrona em rad/s;

 $\omega_{e}$ : frequência angular da tensão de alimentação;

 $f_e$ : frequência de alimentação;

- P : Número de polos do motor;
- Em rpm:

$$
n_s = \frac{120.f_e}{P} \tag{11}
$$

Onde:

 $n_{s}$ : é a velocidade síncrona em rpm;

## <span id="page-19-0"></span>2.2.2 PRINCIPIO DE FUNCIONAMENTO

O funcionamento do motor de indução pode ser ilustrado por um dispositivo simples que consiste de um imã suspenso por um fio, mostrado na figura 5. Sobre o imã um disco de alumínio está apoiado sobre um mancal eu por sua vez apoiado a uma placa de ferro (KOSOW, 1982).

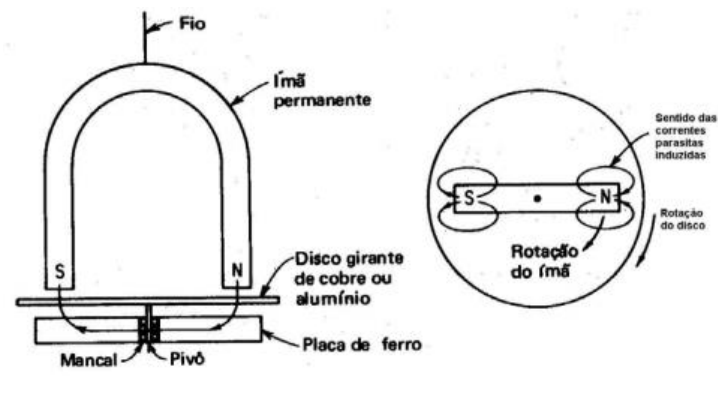

 **Figura 5: Dispositivo. Fonte: Kosow (1982, pág. 30)**

A medida que o imã gira o disco segue seu movimento, independentemente do sentido de rotação do imã. Isto acontece por causa de corrente parasitas induzidas que surgem por consequência do movimento relativo do disco em relação ao campo magnético (KOSOW, 1982).

Segundo a lei de Lenz, o sentido das correntes induzidas é oposto a variação de campo que as induziu, assim, a tensão induzida irá produzir um campo magnético que vai se opor a ao movimento que a induziu (HALLIDAY et. al., 2009).

Um polo S e um polo N são induzidos, pelas corrente parasitas, no disco. O primeiro em um ponto localizado embaixo do polo girante N do imã, e o segundo em um ponto localizado embaixo do polo girante S do imã.

O giro continuo do imã produzirá as correntes e polos sobre o disco. Então o disco gira no mesmo sentido do imã, porém, com uma velocidade menor do que a do imã. Caso isto não acontecesse, não haveria indução de correntes no disco e consequentemente não haveria movimento e nem torque. Desta maneira, o disco deve "escorregar", ou seja, há uma diferença entre a velocidade síncrona do campo magnético girante e a velocidade de "escorregamento" na qual o disco gira,

consequência da interação do seu campo com o campo magnético girante (KOSOW, 1982).

A diferença entre a velocidade síncrona do campo girante e a velocidade do disco é chamada de velocidade de escorregamento, e a razão entre a velocidade de escorregamento e a velocidade síncrona é o escorregamento (s), que representa, em porcentagem, o quanto a velocidade do rotor é menor que a velocidade síncrona. Assim tem-se:

• Em rad/s:

$$
s = \frac{\omega_{sl}}{\omega_s} = \frac{\omega_s - \omega_r}{\omega_s} \tag{12}
$$

Onde:

 $\omega_s$ : velocidade síncrona em rad/s;  $\omega_{\rm sl}$ : velocidade de escorregamento em rad/s;  $\omega_r$ : velocidade do rotor em rad/s;

Em rpm:

$$
s = \frac{n_{sl}}{n_s} = \frac{n_s - n_r}{n_s} \tag{13}
$$

Onde:

 $n_s$ : velocidade síncrona em rpm;

 $n_{sl}$ : velocidade de escorregamento em rpm;

 $n_r$ : velocidade do rotor em rpm;

#### <span id="page-20-0"></span>2.2.3 CONJUGADO

Uma máquina de indução operando a vazio tem uma velocidade muito perto da velocidade síncrona. O torque gerado, nesta situação, é pequeno, porém, suficiente para se opor às perdas rotacionais. O torque pode ser calculado pela seguinte equação:

$$
T = K B_e \cdot B_r \cdot \text{sen}\delta \tag{14}
$$

Onde:

 $T:$  torque, dado em Newtons por metro (N.m);

 $K:$  constante característica do motor;

 $B_e$  : indução magnética criada pelo estator em Wb/m²;

 $B_r$ : indução magnética criada pelo rotor em Wb/m²;

 $\delta$  : ângulo formado entre  $B_e$  e  $B_r$ .

A medida que aumenta-se a carga, há uma diminuição na velocidade e um aumento no escorregamento do motor (KOSOW, 1982). O motor atinge seu torque máximo quando, o termo sen  $\delta$  fica menor que o termo  $B_r$ , assim, depois deste ponto o aumento da carga diminui o torque e o motor desacelera.

Dependendo da carga a ser acionada, há uma curava de conjugado resistente associado a carga. Algumas cargas tem o conjugado diretamente proporcionais ao quadrado da velocidade, outras são linearmente proporcionais à velocidade.

Ao analisar a figura 6, infere-se que o ponto de operação do motor ocorre onde a curva de conjugado do motor encontra a curva do conjugado resistente da carga, sendo esta a velocidade nominal, com o escorregamento nominal do motor (FRANCHI, 2007).

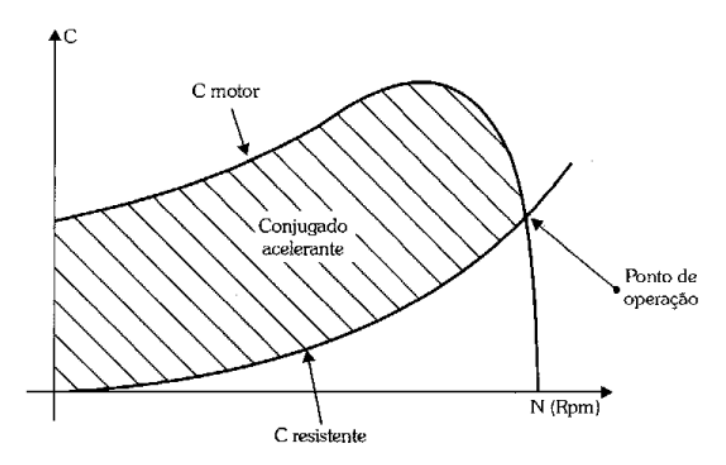

 **Figura 6: Curva torque x Velocidade para um motor trifásico. Fonte: Franchi (2007. p. 60)**

Durante o funcionamento do MIT, existe um atrito no rotor. Este atrito tem como consequência um torque que varia linearmente com a velocidade angular da máquina de acordo com a equação.

$$
T = k_d \cdot \omega_n \tag{15}
$$

Onde:

 $k_d$ : Coeficiente de atrito da máquina;

 $\omega_n$ : Velocidade do rotor em rad/s;

Esta parcela é somada junto a carga aumentado o valor de torque.

## 2.3 CONSIDERAÇÕES

Neste capitulo foi explorado os aspectos construtivos, princípio de funcionamento e conjugado do MIT. Um motor que ganhou espaço dentro da indústria e se destaca pela simplicidade e robustez.

No próximo capítulo será discutido sobre o controle dos MIT e também será exposto um método de controle de velocidade e torque, o Controle Escalar V/f Constante.

#### <span id="page-23-0"></span>**3. CONTROLE ESCALAR**

#### <span id="page-23-1"></span>3.1. CONTROLE ESCALAR V/F CONSTANTE

Esse tipo de controle é o mais popular método de controle de velocidade do MIT por sua simplicidade e é o mais utilizado na indústria para aplicações que precisam de velocidades constantes (BOSE, 2001).

Para utilizar o Controle Escalar V/f Constante, a estratégia mais apropriada é manter o fluxo do entreferro constante igual ao seu valor nominal, pois a relação de torque por unidade de corrente é máxima e, assim, a máquina funcionará com um rendimento bastante satisfatório (BERTONHA, 2006).

O torque eletromagnético pode ser relacionado com a densidade de fluxo eletromagnético  $B_m$ , (SLEMON, 1994):

$$
T_{em} = 2\pi r^2 l K_r B_m \tag{16}
$$

Onde:

 $T_{em}$ : torque desenvolvido pelo motor;

 $r$ : raio do rotor;

: comprimento axial do rotor;

 $K_r$ : valor rms da densidade linear de corrente do rotor;

 $B_m$ : valor rms da densidade de fluxo de entreferro;

A primeira parte da estratégia é manter a relação  $\frac{T_{em}}{K_r}$  constante, e isto só é possível se a densidade de fluxo no entreferro  $B_m$  for mantido constante. O fluxo do entreferro é proporcional à relação da tensão de entreferro pela frequência de tensão gerada (SEN, 1997):

$$
\frac{E_m}{f_1} = 4,41N_1K_w \Phi_m \tag{17}
$$

Onde:

 $E_m$ : valor rms da tensão no entreferro;

 $f_1$ : frequência da tensão gerada;

 $K_w$ : constante de enrolamento da máquina;

 $\Phi_m$ : fluxo de entreferro por pólo;

 $N_1$ : número total de espiras, em série, por fase do estator.

Sabendo que  $4.41 N_1 K_w$  são características que dependem de cada máquina e são constantes, assim, pode-se considerar:

$$
K_v \sim \frac{E_m}{f_1} \sim \Phi_m \tag{18}
$$

Onde:

 $K_v$ : constante de proporcionalidade.

Ao analisar o circuito da Figura 7, percebe-se que a tensão no entreferro  $E_m$ é induzida pelo fluxo magnético na reatância de magnetização  $X_m$ , mas  $E_m$  é diferente da tensão no estator  $V_1$ , pois há uma queda de tensão sobre a resistência de estator  $R_1$ . Assim, para que  $E_m$  seja constante e, consequentemente, o fluxo  $\Phi_m$ também, é indispensável compensar essa queda em uma determinada frequência para se manter o fluxo no valor desejado (BERTONHA, 2006).

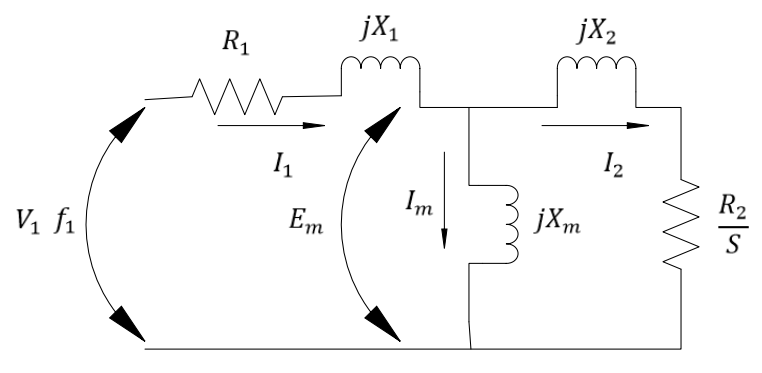

 **Figura 7: Circuito equivalente do motor de indução trifásico.**

Essa tensão de compensação é chamada de  $V_{boost}$ . Para valores de altas frequências, acima de 30 Hz, o valor da resistência  $R_1$  é muito pequeno quando comparado ao valor da reatância indutiva  $X_1$ ; desta maneira pode-se, para um modelo simples como o escalar, desprezar a tensão de compensação  $V_{boost}$ , nessas condições (Bose, 2001),

$$
V_{boost} = \sqrt{2}R_1I_1 \tag{19}
$$

Onde:

 $R_1$ : resistência de estator;

 $I_1$ : Corrente de estator;

#### <span id="page-25-0"></span>3.2.1 CONTROLE V/f POR MALHA ABERTA

O controle, em malha aberta, tem como entrada a velocidade de referência *f\* e,* a partir desta, uma tensão de referência *Vs\** é gerada considerando- se a relação *K<sup>v</sup>* constante e, em alguns casos, considerando também a queda de tensão na resistência do estator  $V_{boost}$ . É importante salientar que neste acionamento em malha aberta *f\** é a referência de velocidade sem escorregamento (BOSE, 2001).

A tensão de referência *Vs\** é a tensão que o motor necessita para ter a velocidade *f\** desejada. Essa tensão é obtida pelo inversor de frequência que é acionado pelo SVPWM (do inglês, *Space Vector Pulse WidthModulation*), como mostra a figura 8.

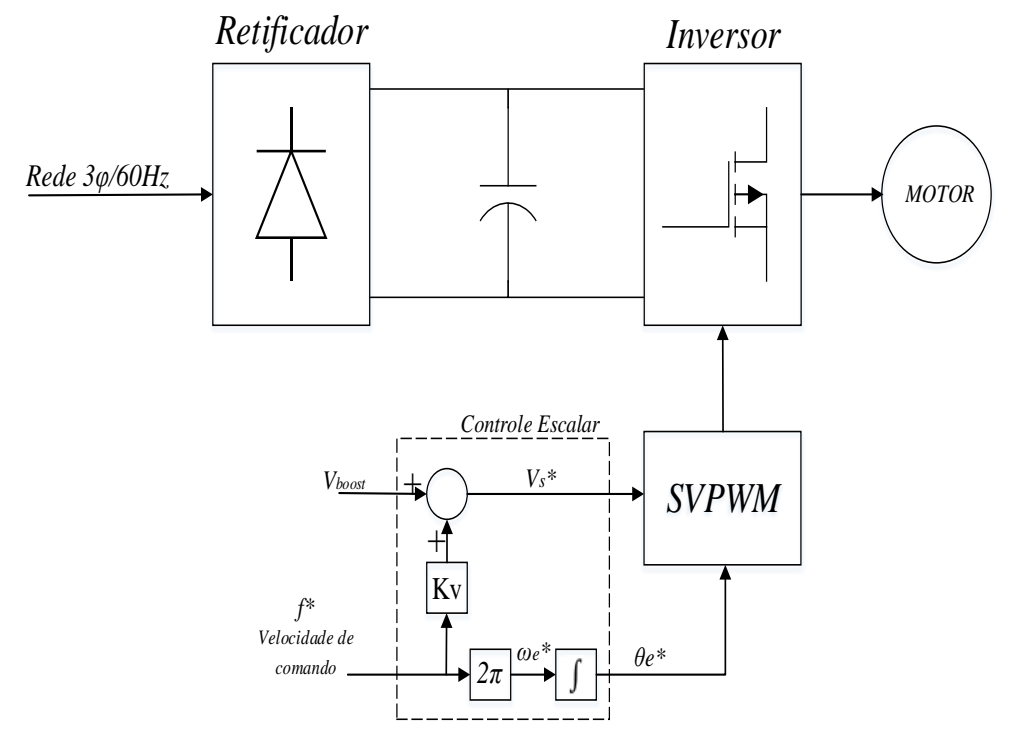

**Figura 8: Diagrama em blocos do controle escalar de laço-aberto. Fonte: Adaptado de Santos (2012, P. 46).**

O SVPWM recebe o valor de *Vs\** e de seu ângulo *θe\**, este último adquirido pela integração de *ωe\*,* e processa o sinal de chaveamento para o inversor, que por sua vez manda a tensão 3φ *Vs*\* requerida pelo motor, conforme representado pela Figura 9.

$$
V_{a} * \qquad V_{b} * \qquad V_{c} * \qquad V_{c} * \qquad V_{a} * = \sqrt{2} V_{s} * sin(\theta e^{*})
$$
\n
$$
V_{b} * = \sqrt{2} V_{s} * sin(\theta e^{*} - \frac{2}{3} \pi)
$$
\n
$$
V_{c} * = \sqrt{2} V_{s} * sin(\theta e^{*} + \frac{2}{3} \pi)
$$
\n
$$
V_{s} * \qquad \qquad \theta e^{*}
$$

**Figura 9: Diagrama em blocos do SVPWM.**

**Fonte: Adaptado Bose (2001, P. 339).**

#### <span id="page-27-0"></span>3.2.2 CONTROLE V/f POR MALHA FECHADA

A Figura 10 mostra o diagrama de malha fechada do acionamento escalar V/f, sendo sua principal característica a regulação de escorregamento (SANTOS, 2012). A velocidade do rotor *f<sup>r</sup>* é medida e comparada com a velocidade de comando *f\**, gerando um erro de controle. Tal erro é a entrada de um controlador *PI,* o qual gera um sinal de comando de velocidade escorregamento *fsl\**. Esse sinal é somado com a velocidade do rotor *f<sup>r</sup>* ocasionando um novo sinal de velocidade de comando *fe\** que será utilizado pelo SVPWM para produzir a tensão de referência *Vs\** e o seu ângulo *θe\**.

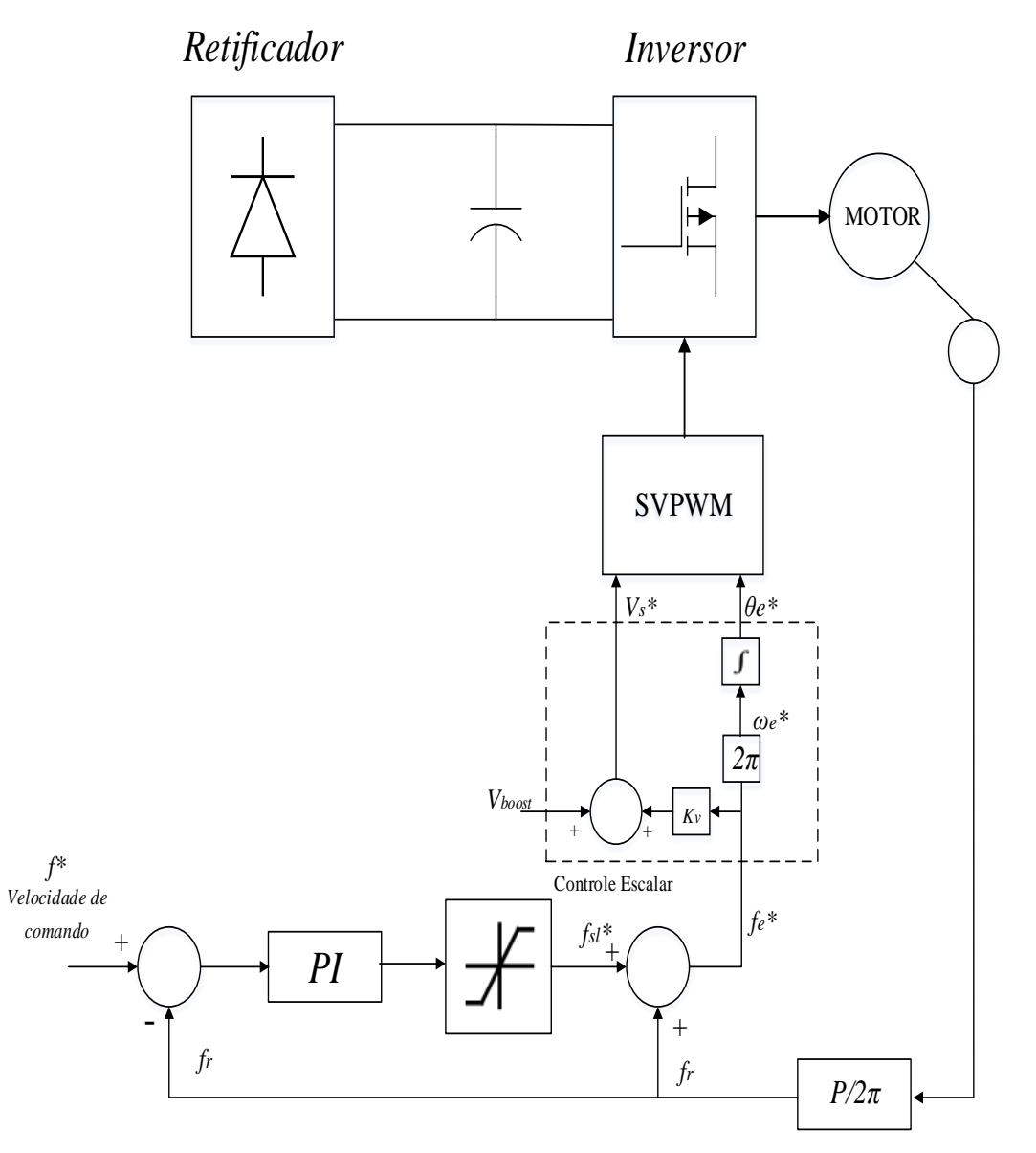

**Figura 10: Diagrama em blocos do controle escalar de laço-fechado. Fonte: Adaptado de Santos (2012, P. 46).**

## <span id="page-28-0"></span>**3.3. CONSIDERAÇÕES**

Ao fim deste capítulo é possível entender a estratégia de controle escalar V/f constante, em malha aberta e em malha fechada. Sua importância dentro das industrias é grande, visto que, é o controle mais utilizado para processos não precisos. (BOSE,2011).

No próximo capítulo será discutido a plataforma de análise do controle escalar V/f constante proposta neste trabalho, apresentando suas funções e aplicabilidade.

#### <span id="page-29-0"></span>**4. PLATAFORMA DE ANÁLISE DO CONTROLE ESCALAR V/f CONSTANTE**

#### <span id="page-29-1"></span>4.1 AMBIENTE DE SIMULAÇÃO

O Matlab® é uma *software* de computação numérica e cientifica, integrando cálculo com matrizes, processamento de sinais e construção de gráficos em um ambiente interativo de alto desempenho e fácil de usar. Os problemas e suas soluções são expressos somente como eles são escritos matematicamente, programar em Matlab® é mais rápido do que em qualquer outra linguagem de programação convencional como C/C++, VBA ou Fortran. ( MCMACHON, 2007).

Dispõe de diversas extensões (*tollboxes*), que auxiliam na resolução de determinados problemas em muitas áreas do conhecimento. Também, há um ambiente de simulação de sistemas dinâmicos, o SIMULINK. Baseado em diagrama de blocos e plataforma para *Model-Based Design*, oferece uma interface de fácil utilização e um vasto conjunto de bibliotecas que permitem o projeto, simulação e análise de sistemas elétricos, mecânicos, entre outros.

Além de todas as suas funcionalidades, no Matlab® é possível criar interfaces gráficas para usuário, a chamada GUI (*Graphical User Interface*). Esta funcionalidade permite ao programador criar plataformas interativas, ou *interfaces*, para seus programas e simulações.

A plataforma, proposta na trabalho, tem como princípio a análise do controle escalar V/f pelas curvas estática e dinâmica do comportamento da máquina de indução quando controlada por esta estratégia.

As curvas estáticas foram programadas no Matlab® e as curvas dinâmicas são obtidas por simulações feitas no SIMULINK. A fim de se aumentar a interatividade e a experiência do usuário foi desenvolvida uma interface gráfica (GUI) de fácil utilização, a qual permite que o usuário tenha total contato com o controle.

#### <span id="page-30-0"></span>4.2 DESENVOLVIMENTO DA PLATAFORMA

A ideia principal do projeto é a criação de uma plataforma, a qual, o usuário consiga fazer o controle V/f em qualquer MIT em uma interface gráfica de fácil entendimento e utilização.

O layout da *interface* foi desenvolvido de forma que as informações ficassem em uma única janela, pois o objetivo era criar uma ferramenta de simples entendimento. O resultado final do *layout* é apresentado na Figura 11.

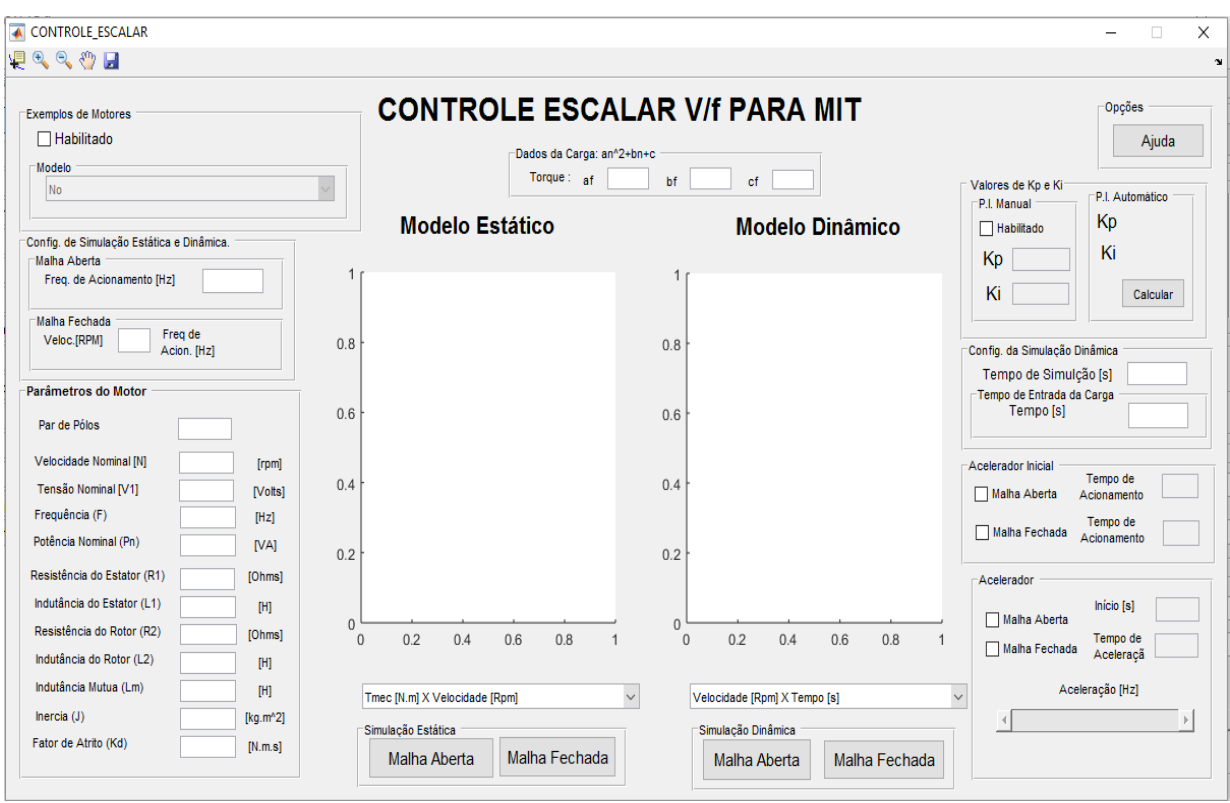

**Figura 11: Layout da interface gráfica.**

**Fonte: Autoria própria.**

O layout final apesar de sua simplicidade carrega muita de informação, as quais foram organizadas de forma que os parâmetros da simulação estática e dinâmica dos motores ficassem do lado esquerdo e as configurações das simulações ficassem no lado direito.

#### <span id="page-31-0"></span>4.3. ELEMENTOS DO LAYOUT

#### <span id="page-31-1"></span>4.3.1 EXEMPLOS DE MOTORES

Ao utilizar a plataforma o usuário pode colocar os parâmetros de um motor de indução qualquer ou, caso o usuário não tenha nenhuma máquina, a plataforma traz uma biblioteca de exemplos de motores de indução. Para habilitá-la basta selecionar a opção *Habilitado*, figura 12, do quadro exemplo de motores.

Ao habilitar a opção, a biblioteca estará liberada, como pode ser observado na figura 13. Os motores disponíves são os exemplos do Matlab®.

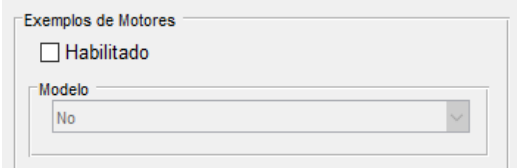

 **Figura 12: Quadro exemplos de motores.**

 **Fonte: Autoria Própria.**

|                     | <b>Exemplos de Motores</b>                                                         |   |     |  |
|---------------------|------------------------------------------------------------------------------------|---|-----|--|
| <b>▽ Habilitado</b> |                                                                                    |   |     |  |
|                     | Modelo                                                                             |   |     |  |
|                     | No                                                                                 |   |     |  |
|                     | No                                                                                 | ́ |     |  |
| Con                 | 01: 5 HP 460 V 60Hz 1750 RPM                                                       |   |     |  |
| M:                  | 02: 10 HP 460 V 60Hz 1760 RPM                                                      |   |     |  |
|                     | 03: 20 HP 460V 60Hz 1760 RPM                                                       |   |     |  |
|                     | 04: 50 HP 460 V 60Hz 1780 RPM                                                      |   |     |  |
| м                   | 05: 100 HP 460 V 60Hz 1780 RPM                                                     |   |     |  |
|                     | 06: 150 HP 460 V 60Hz 1785 RPM                                                     |   | 0.8 |  |
|                     | 07: 200 HP 460 V 60Hz 1785 RPM                                                     |   |     |  |
|                     | 08: 5 HP 575 V 60Hz 1750 RPM                                                       |   |     |  |
|                     | Parl 09: 10 HP 575 V 60Hz 1760 RPM                                                 |   |     |  |
| P.                  | 10: 20 HP 575 V 60Hz 1765 RPM                                                      |   | 0.6 |  |
|                     | 11: 50 HP 575 V 60Hz 1775 RPM                                                      |   |     |  |
| Vd                  | 12: 100 HP 575 V 60Hz 1780 RPM                                                     |   |     |  |
|                     | 13: 150 HP 575 V 60Hz 1785 RPM                                                     |   | 0.4 |  |
|                     | T( 14: 200 HP 575 V 60HZ 1785 RPM                                                  |   |     |  |
| <b>Fri</b>          | 15: 5.4 HP (4KW) 400 V 50Hz 1430 RPM                                               |   |     |  |
| Pol                 | 16: 10 HP (7.5KW) 400 V 50Hz 1440 RPM                                              |   | 0.2 |  |
|                     | 17: 20 HP (15KW) 400 V 50Hz 1460 RPM                                               |   |     |  |
| Res                 | 18: 50 HP (37KW) 400 V 50Hz 1480 RPM                                               |   |     |  |
|                     | 19: 100 HP (75KW) 400 V 50Hz 1484 RPM<br>Indutancia do Fetator (L1)<br><b>FLUT</b> |   |     |  |

 **Figura 13: Quadro de exemplos de motores habilitado.**

### <span id="page-32-0"></span>4.3.2 PARÂMETROS DO MOTOR

Quando o usuário optar por não utilizar os exemplos da plataforma é neste quadro que serão inseridos os parâmetros do motor a ser simulado. Por outro lado, se o usuário quer utilizar os exemplos, quando escolhido o motor, todos os parâmetros deste motor serão mostrados na janela *Parâmetros do Motor*, figura 14.

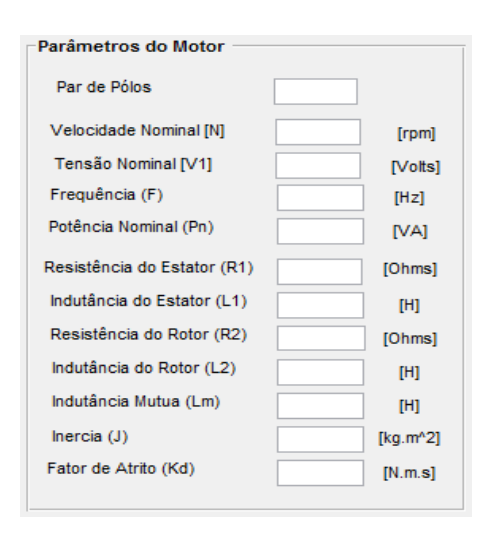

 **Figura 14: Quadro de parâmetros do motor. Fonte: Autoria Própria.**

# <span id="page-32-1"></span>4.3.2 CONFIGURAÇÃO DA SIMULAÇÃO ESTÁTICA

Para a simulação estática e dinâmica em malha aberta, o usuário irá escolher a frequência de acionamento da máquina e preencher a opção *Freq. De Acionamento*, que deve ser inserida em hertz.

De mesmo modo, a simulação estática e dinâmica em malha fechada, o usuário deve escolher a velocidade desejada do motor, esta deve ser coloca na opção *Veloc [Rpm]*. A opção, em malha fechada, *Freq. de acion.*, como mostra a figura 15, é a frequência de acionamento da máquina para que esta tenha a velocidade e o torque desejado, e é calculada por um algoritmo, que mostra a melhor frequência de acionamento para a situação desejada.

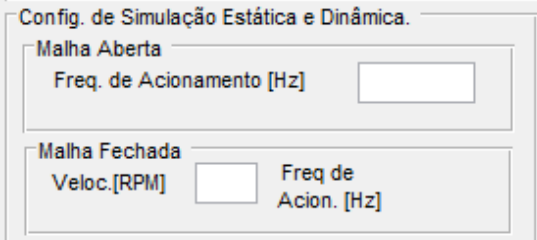

**Figura 15: Quadro de configuração da simulação estática e dinâmica.** 

**Fonte: Autoria própria.**

#### <span id="page-33-0"></span>4.3.3 CARGA

As cargas no eixo do rotor podem variar, podendo ser constante ou variável de acordo com a velocidade. Afim de o usuário ter contato com os tipos variados de cargas, a inteface traz um quadro, o qual pode-se colocar os valores de cargas dependendo da velocidade pela equação:

$$
Carga = af.n^2 + bf.n + cf \tag{20}
$$

onde:

 $n:$  velocidade do motor em rpm;

af: Coeficiente de carga quadrática;

bf: Coeficiente de carga linear;

 $cf$ : Coeficiente de carga constante.

. A figura 16 mostra que a carga possui 3 campos de edição de dados. A carga pode ser de três formatos, de acordo com os dados inseridos:

 Carga quadrática: se o usuário desejar uma carga quadrática atuando no motor, ele deve inserir valores diferentes de zero nos três campos de edição  $af, bf$  $e$   $cf.$ 

 Carga linear: para a carga linear, o usuário deve inserir valores diferentes de zero em  $bf$  e  $cf$ , sendo  $af = 0$ .

Carga constante: para inserir uma carga constante o valor de  $cf$  tem de ser diferente de zero e o usuário deve inserir  $af = 0 e bf = 0$ ,.

Assim, o usário pode utilizar cargas que variam com o quadrado da velocidade, linearmente com a velocidade ou cargas constantes.

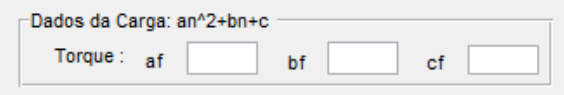

**Figura 16: Quadro dados de carga. Fonte: Autoria própria.**

## <span id="page-34-0"></span>4.3.4 GRÁFICOS

Os resultados das simulações, em malha aberta e fechada, serão e mostrados em dois gráficos: modelo estático; figura 17.a, modelo dinâmico, figura 17.b.

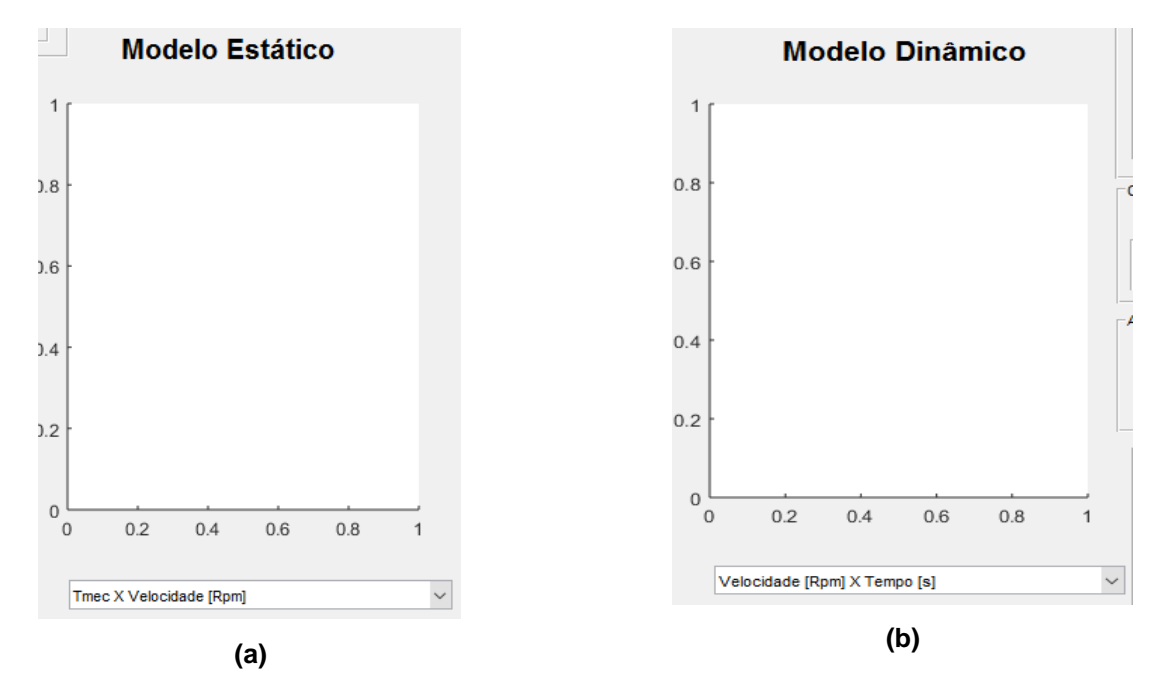

**Figura 17: Gráficos: (a) Gráfico das curvas estáticas, (b) Gráficos das curva dinâmicas. Fonte: Autoria própria.**

O usuário poderá analisar as curvas dinâmicas e estáticas do controle e compará-las. As curvas traçadas pela plataforma são:

Modelo Estático:

- Torque Mecânico [N.m] X Velocidade [Rpm]
- Corrente do Estator [A] X Velocidade [Rpm]
- Potência de Entrada [W] X Velocidade [Rpm]
- Potência de Saída [W] X Velocidade [Rpm]
- Fator de Potência X Velocidade [Rpm]
- Rendimento X Velocidade [Rpm]

Modelo Dinâmico:

- Velocidade [Rpm] X Tempo [s]
- Torque Mecânico [N.m] X Tempo [s]
- Corrente do Estator [A] X Tempo [s]
- Potência de Entrada [W] X Tempo [s]
- Potência de Saída [W] X Tempo [s]
- Fator de Potência X Tempo [s]

Após fazer a simulação para mudar as curvas basta clicar no cursor e escolher o gráfico que automaticamente o gráfico será plotado, figura 18 e figura 19.

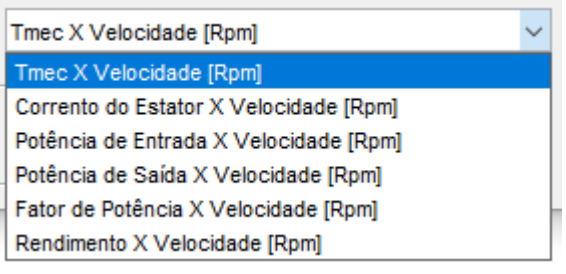

 **Figura 18: Cursor simulações estáticas.**

**Fonte: Autoria própria.**

| Velocidade [Rpm] X Tempo [s]    |  |  |
|---------------------------------|--|--|
| Velocidade [Rpm] X Tempo [s]    |  |  |
| Tmec [N.m] X Tempo [s]          |  |  |
| Corrento do Estator X Tempo [s] |  |  |
| Potência de Entrada X Tempo [s] |  |  |
| Potência de Saída X Tempo [s]   |  |  |
| Fator de Potência X Tempo [s]   |  |  |

 **Figura 19: Cursor simulações dinâmicas.**

**Fonte: Autoria própria.**

<span id="page-36-0"></span>4.3.4 CONTRALADOR P.I.

O Controle em malha fechada necessita de um controlador. No controle apresentado, será utilizado um Controlador Proporcional Integral (Controlador P.I.) e os parâmetros do controlador serão postos na janela *Valores de kp e ki*, mostrada na figura 20.

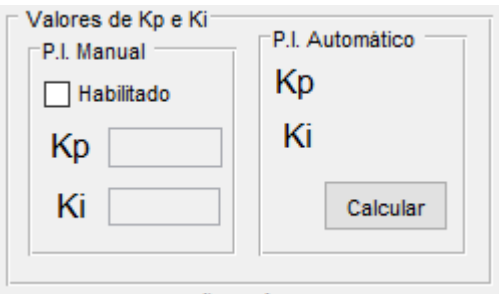

 **Figura 20: Parâmetros do controlador. Fonte: Autoria própria**.

Como o foco do trabalho é a análise do controle escalar V/f constante, foi desenvolvido um sintonizador de parâmetros do controlador, o qual o usuário deve pressionar o botão *Calcular* na janela *P.I. Automático*, e os valores do controlador para o motor serão calculados automaticamente por alocação de polos, como mostra a Figura 21.

Porém, caso o usuário queira utilizar outros métodos de sintonização, basta selecionar a opção *Habilitado* da janela *P.I. Manual* e inserir os parâmetros do P.I. desejado, como mostra a Figura 22.

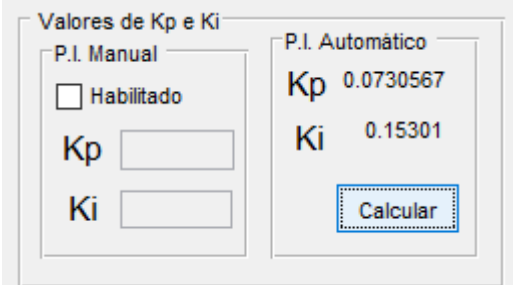

 **Figura 21: Exemplo P.I. Automático.**

**Fonte: Autoria própria.**

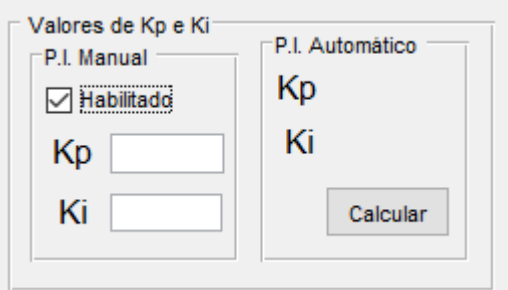

**Figura 22: Exemplo P.I. Manual.**

**Fonte: Autoria própria.**

# <span id="page-37-0"></span>4.3.5 CONFIGURAÇÃO DA SIMULAÇÃO DINÂMICA

O usuário poderá escolher o tempo de duração da simulação e o tempo de entrada da carga na simulação. Caso a simulação seja feita com a carga já acoplada no eixo do rotor, deve-se colocar o número 0 (zero) no campo *Tempo de Entrada da Carga*, como mostra a figura 23.

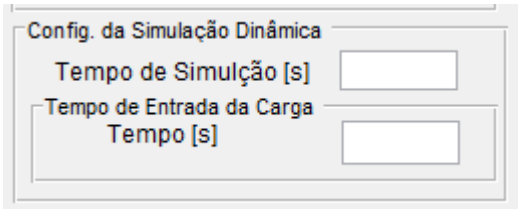

 **Figura 23: Configuração da simulação dinâmica.**

#### <span id="page-38-0"></span>4.3.6 ACELERADOR INICIAL

O acelerador inicial, figura 24, é uma ferramenta da plataforma que possibilita a escolha do tempo de acionamento da máquina. Caso o usuário queira acionar a máquina em 0,5 segundos basta escolher o tipo de simulação, malha aberta ou fechada, e colocar o tempo de acionamento.

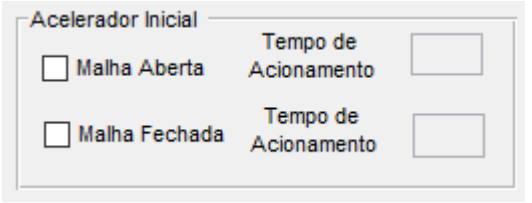

 **Figura 24: Acelerador inicial. Fonte: Autoria própria.**

#### <span id="page-38-1"></span>4.3.7 ACELERADOR

Em algumas situações é necessário o aumento da velocidade da máquina, por isso, na plataforma existe um acelerador, figura 25, ao qual, o usuário consegue acelerar ou desacelerar a máquina dentro da simulação dinâmica

Basta habilitar o tipo de simulação, malha aberta ou fechada, e colocar o tempo de início da simulação na opção *Início* e o tempo para chegar na velocidade desejada, na opção *Tempo de Aceleração*.

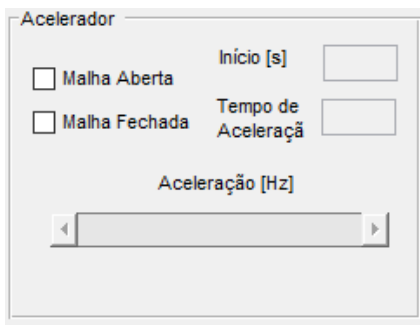

 **Figura 25: Acelerador.**

**Fonte: Autoria própria.**

Para aumentar ou diminuir a velocidade basta clicar uma vez no *scroll* e deslizá-lo até a velocidade escolhida.

Para o exemplo de simulação em malha aberta, afim de se alterar a velocidade do motor, será alterada a frequência de alimentação da máquina, como mostra a figura 26, o motor será acionado em 40 Hz, o início da aceleração será no tempo de 3 segundos e o tempo de demora para acelerar é de 1 segundo e a frequência de alimentação será aumentada em 10.196 Hz.

De mesmo modo. No exemplo em malha fechada, o motor será acelerado de 1200 rpm até 1760 rpm, o início da aceleração será no tempo de 3 segundos e o tempo de aceleração será de 1 segundo, como mostra a figura 27, assim, sua velocidade será alterada em 504 rpm.

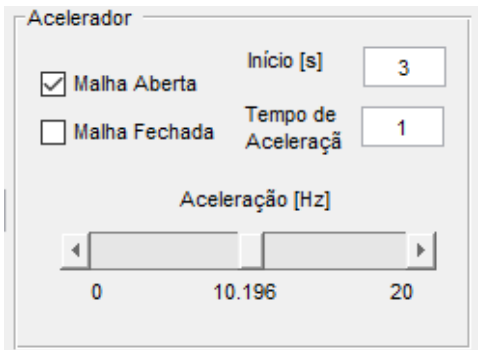

 **Figura 26: Aceleração em malha aberta.**

**Fonte: Autoria própria.**

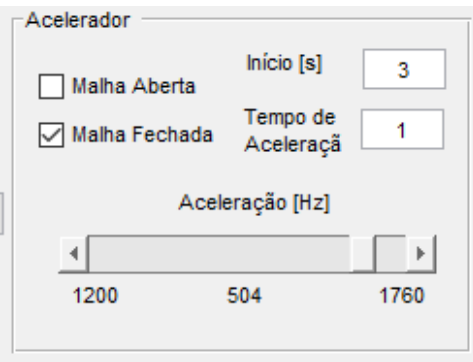

 **Figura 27: Aceleração em malha fechada.**

<span id="page-40-0"></span>Os resultados serão obtidos pela simulação de um exemplo de motor da plataforma:

- Potência :50 HP:
- Tensão Nominal: 460 V;
- Frequência Nominal: 60Hz;
- Velocidade Nominal: 1780 RPM;

Os parâmetros do motor serão mostrados, na plataforma, na janela *Parâmetros do Motor*, figura 28.

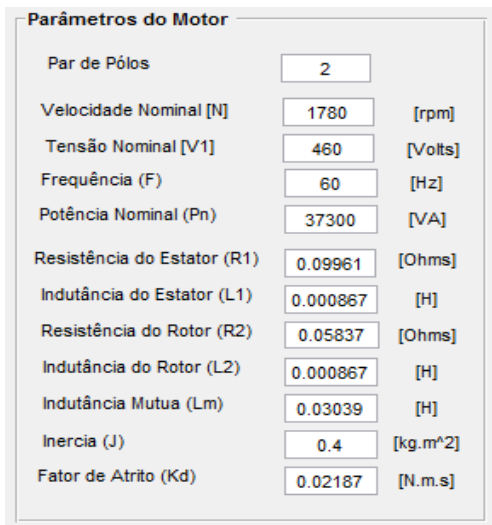

 **Figura 28: Parâmetros do motor.**

**Fonte: Autoria própria.**

A análise das curvas estáticas é de suma importância. Com elas pode-se fazer um projeto antes de simula-lo tendo uma prévia do comportamento da máquina naquele ponto de operação específico.

Entretanto, esta não anula a importância da análise das curvas dinâmicas, as quais, pode-se ter uma compreensão mais profunda do comportamento do motor durante a operação.

Nas simulações serão apresentadas todas as funcionalidades da ferramenta, relacionando as curvas estáticas e dinâmicas em malha aberta e malha fechada.

## <span id="page-41-0"></span>5.1 SIMULAÇÃO MALHA ABERTA

As simulações estáticas e dinâmicas em malha aberta, serão feitas com uma frequência de acionamento de 40 Hertz e uma carga constante de 150 Newtons. O tempo das simulações dinâmicas será de 3 segundos e a carga entrará no instante 2 segundos.

Analisando a curva da velocidade pelo tempo, figura 29.b, a velocidade inicial da máquina é de 1200 rpm. Ao acoplar a carga ao eixo, esta velocidade decai para 1184 rpm, isto acontece pois sem carga o escorregamento é quase nulo, mas quando a carga entra o escorregamento aumenta, e na simulação de malha aberta não há a correção da velocidade.

Ao comparar as três curvas, figuras 29.a, 29.b e 30, percebe-se que o valor calculado, curva estática, figura 29.a, condiz com o valor da simulação dinâmica da velocidade, figura 29.b, e do torque, figura 30.

Na curva estática da corrente de estator temos que para uma velocidade de 1184 rpm tem-se uma corrente de 45,03 A, figura 31.a. Comparando com a simulação dinâmica, figura 31.b, tem-se uma corrente de 44,83 A, assim, os valores coincidem.

O valor da simulação dinâmica para a potência de entrada, figura 32.b, é de 19960 W bem próximo ao valor calculado pela simulação estática, figura 32.a, de 19840 W.

A potência de saída é a potência utilizada pelo motor para fazer trabalho, sua curva estática é plotada na figura 33.a e seu valor é de 18930 W igual o valor da simulação dinâmica, figura 32.b.

O fator de potência da máquina na simulação dinâmica é de 0.8379, figura 34.b, e na simulação estática é de 0.8295, figura 34.a.

O rendimento do motor é dado pela razão da potência de entrada pela potência de saída, figura 35.

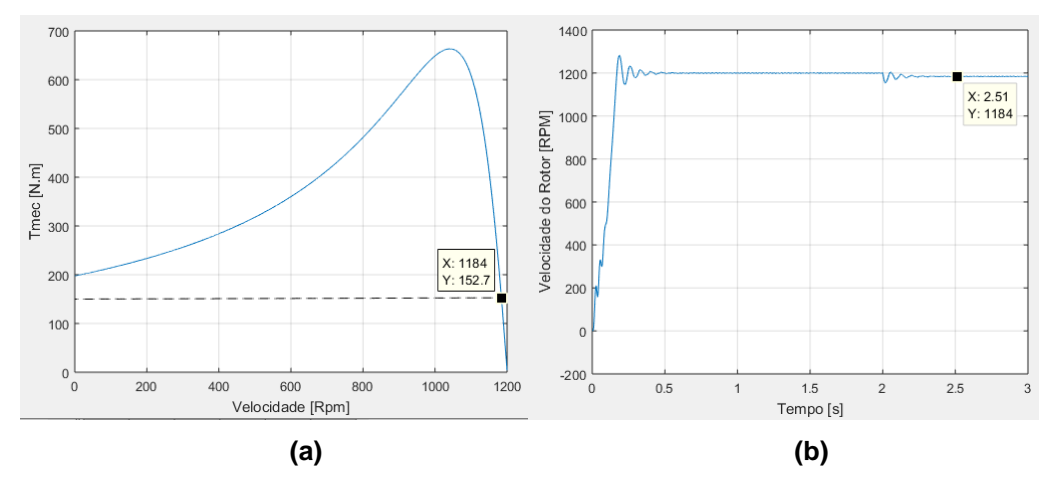

**Figura 29: Simulação malha aberta: (a) Curva estática torque x velocidade; (b) Curva dinâmica velocidade x tempo.**

**Fonte: Autoria própria.**

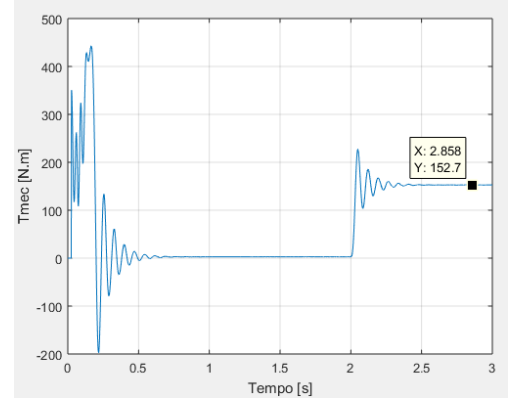

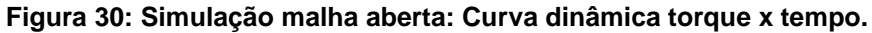

 **Fonte: Autoria própria.**

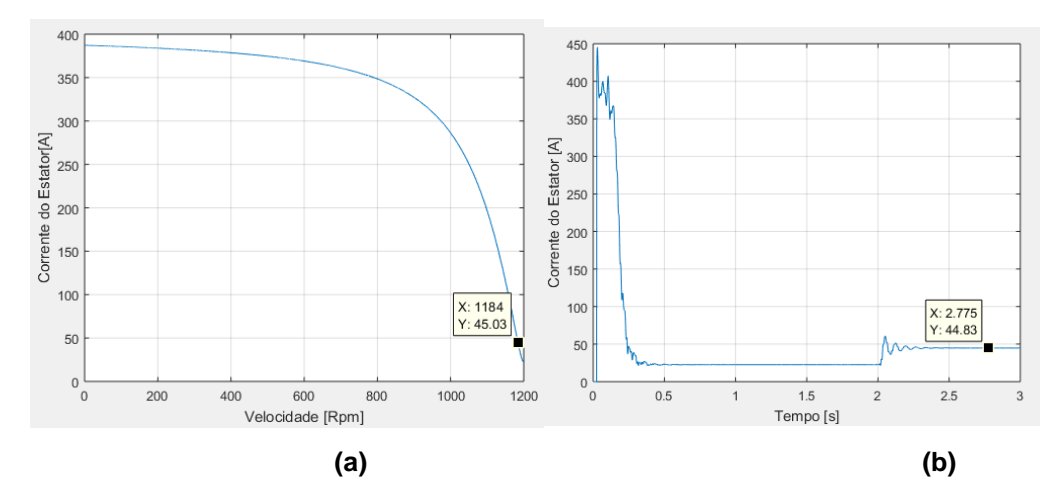

**Figura 31: Simulação malha aberta: (a) Curva estática corrente no estator x velocidade; (b) Curva dinâmica corrente no estator x tempo**

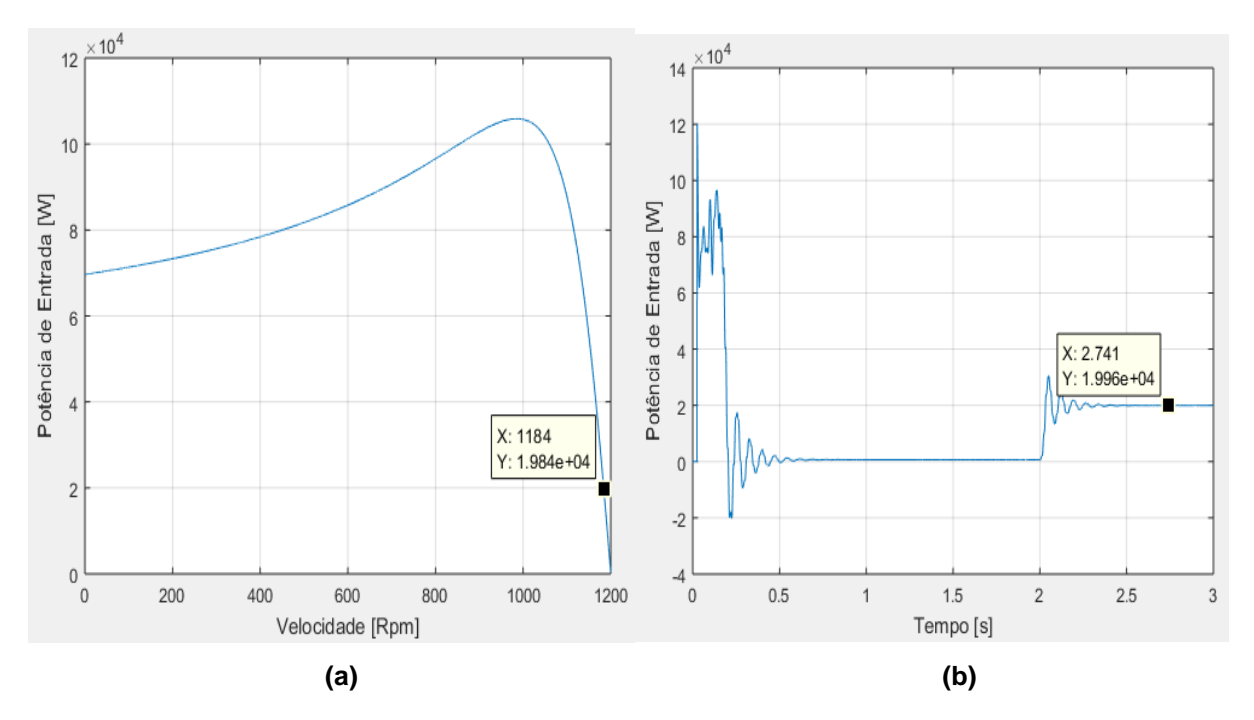

**Figura 32: Simulação malha aberta: (a) Curva estática potência de entrada x velocidade; (b) Curva dinâmica potência de entrada x tempo.**

**Fonte: Autoria própria.**

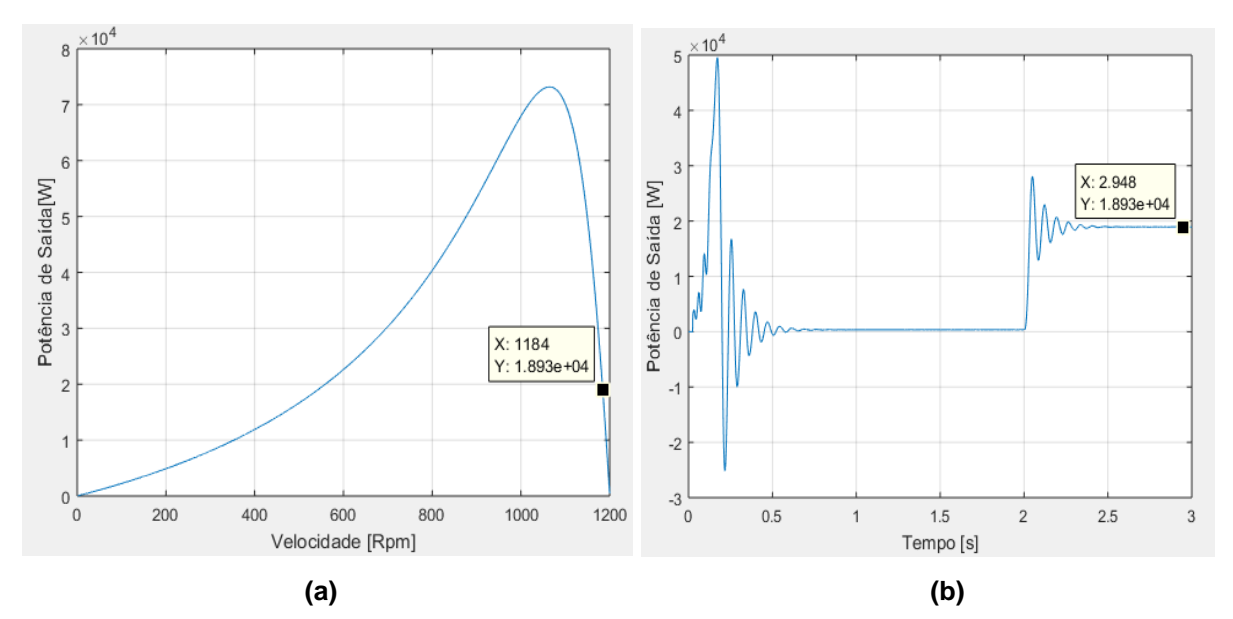

**Figura 33: Simulação malha aberta: (a) Curva estática potência de saída x velocidade; (b) Curva dinâmica potência de saída x tempo.**

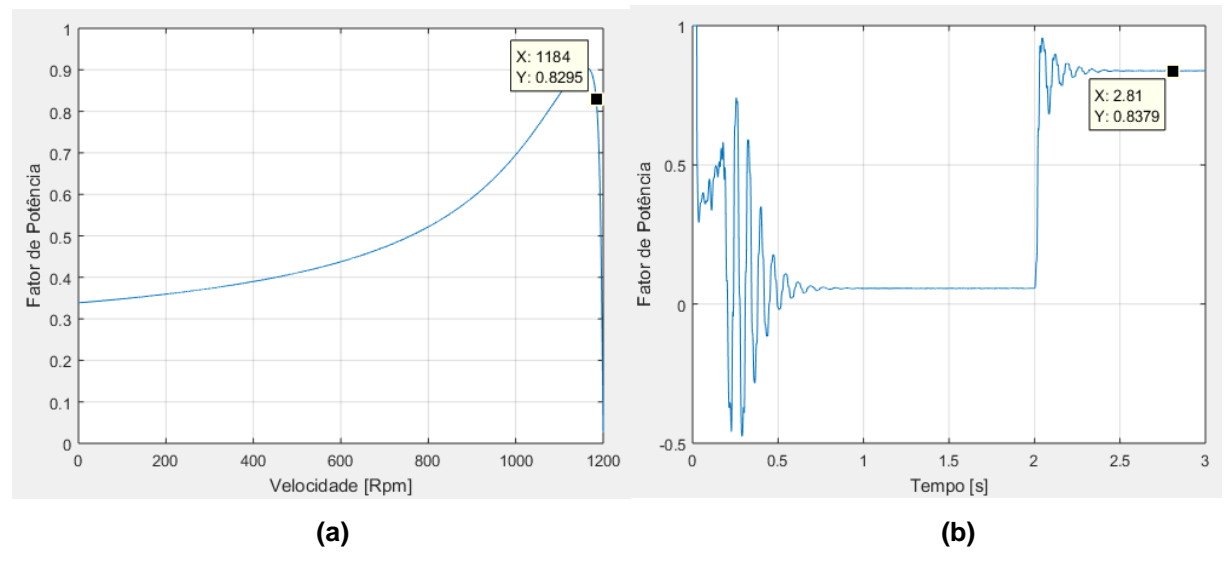

**Figura 34: Simulação malha aberta: (a) Curva estática fator de potência x velocidade; (b) Curva dinâmica fator de potência x tempo.**

F**onte: Autoria própria**

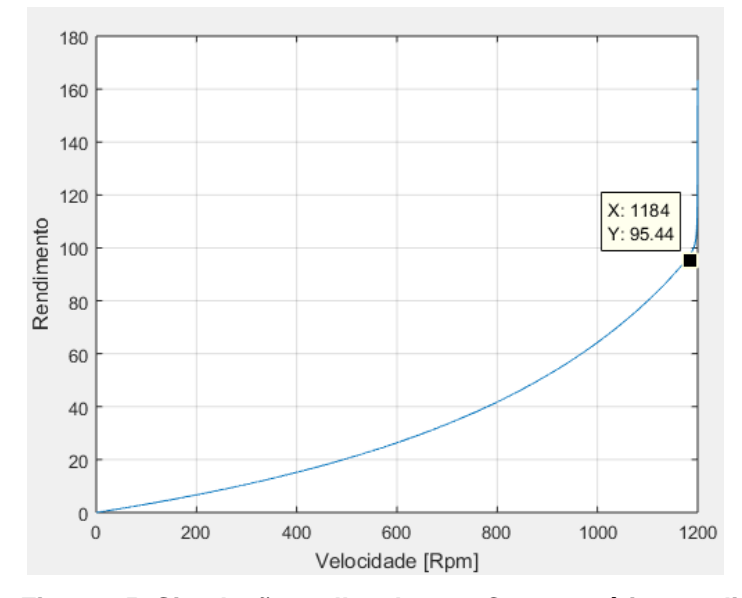

 **Figura 35: Simulação malha aberta: Curva estática rendimento. Fonte: Autoria própria.**

# <span id="page-44-0"></span>5.2 SIMULAÇÃO MALHA FECHADA

As curvas estáticas e dinâmicas, em malha fechada, serão plotadas com uma velocidade de 1500 rpm e com carga de 150N. As configurações da simulação dinâmica será um tempo de simulação de 5.5 segundos e a entrada da carga em 2.8 segundos.

Os parâmetros do controlador P.I. serão obtidos pelo algoritmo da ferramenta, como mostra a figura 36.

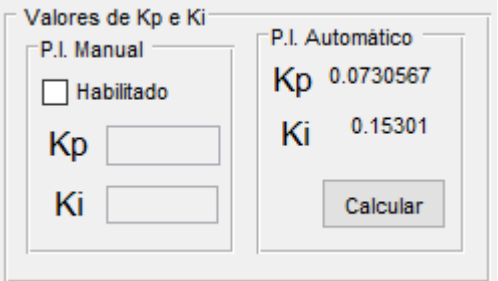

 **Figura 36: Parâmetros do controlador P.I. Fonte: Autoria própria.**

O método utilizado para o cálculo dos parâmetros do controlador é um método simples, porém eficaz para a finalidade da ferramenta.

A curva da velocidade pelo tempo, figura 37.b, mostra o comportamento do motor. Nota-se que no instante 0.8 segundo há um pico de velocidade de 1719 rpm, assim, tem-se um *overshoot* de 14.6 %.

A máquina chega na referência em 2.6 segundos. Após a entrada da carga sua velocidade decai até o valor de 1213 rpm no instante 2.9 segundos. Neste instante o controlador começa a atuar fazendo a velocidade voltar a 1500 rpm no instante de 5.1 segundos.

Analisando a figura 37.a e comparado seus resultados com as figuras 37.b e 38 tem-se que os resultados obtidos são coerentes.

As correntes no estator são calculadas na curva estática, figura 39.a, e na curva dinâmica, figura 39.b.

As duas curvas estática, figura 40.a, e dinâmica, figura 40.b, da potência de entrada são plotadas afim de se analisar a quantidade de energia cedida pela rede. Analisando os resultados obtidos pelas curvas tem-se valores bem próximos.

A potência de saída, a qual, é realmente usada para realizar trabalho é mostrada em sua curva estática, figura 41.a, e em sua curva dinâmica, figura 41.b.

O fator de potência é um importante parâmetro para qualidade de energia, é traçado na curava estática, figura 42.a, e dinâmica, 42.b.

O rendimento em malha fechada é mostrado na figura 43.

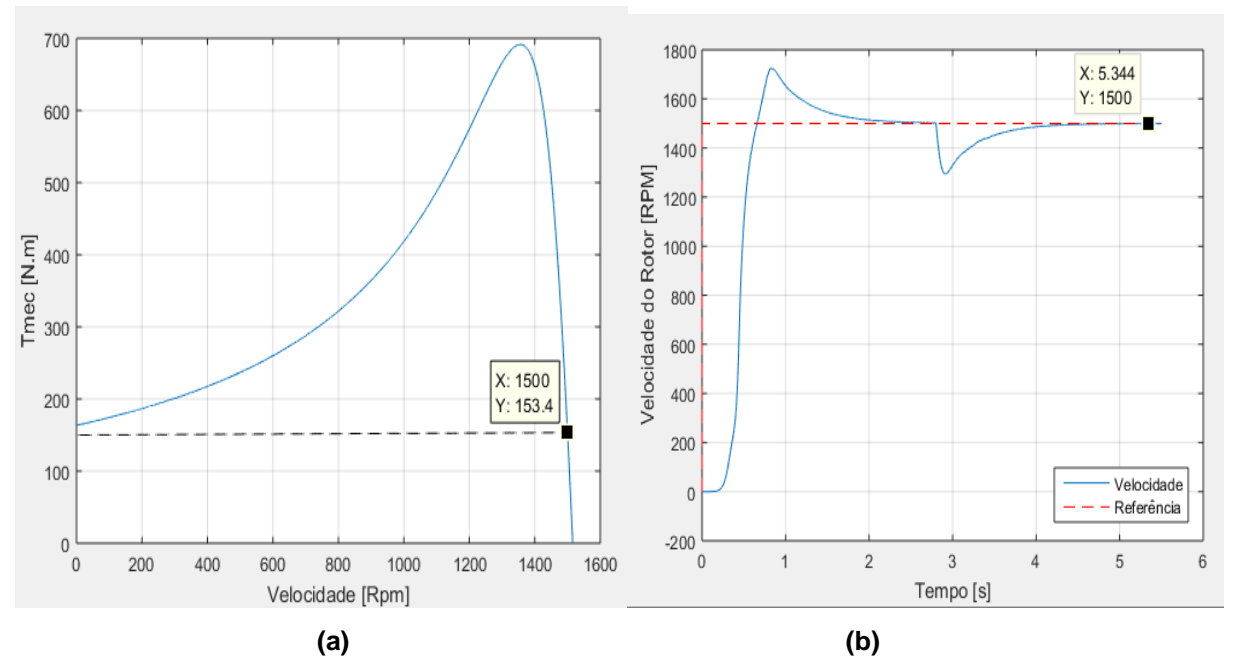

**Figura 37: Simulação malha fechada: (a) Curva estática torque x velocidade; (b) Curva dinâmica velocidade x tempo.**

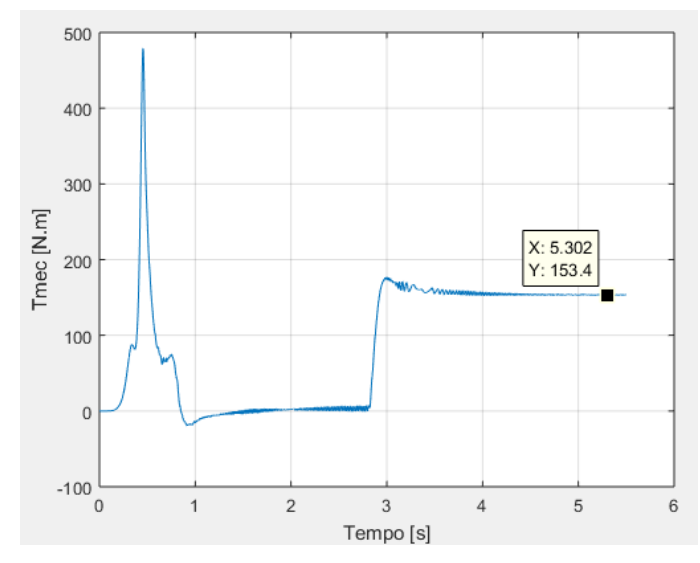

 **Figura 38: Simulação malha fechada: Curva dinâmica torque x tempo. Fonte: Autoria própria**

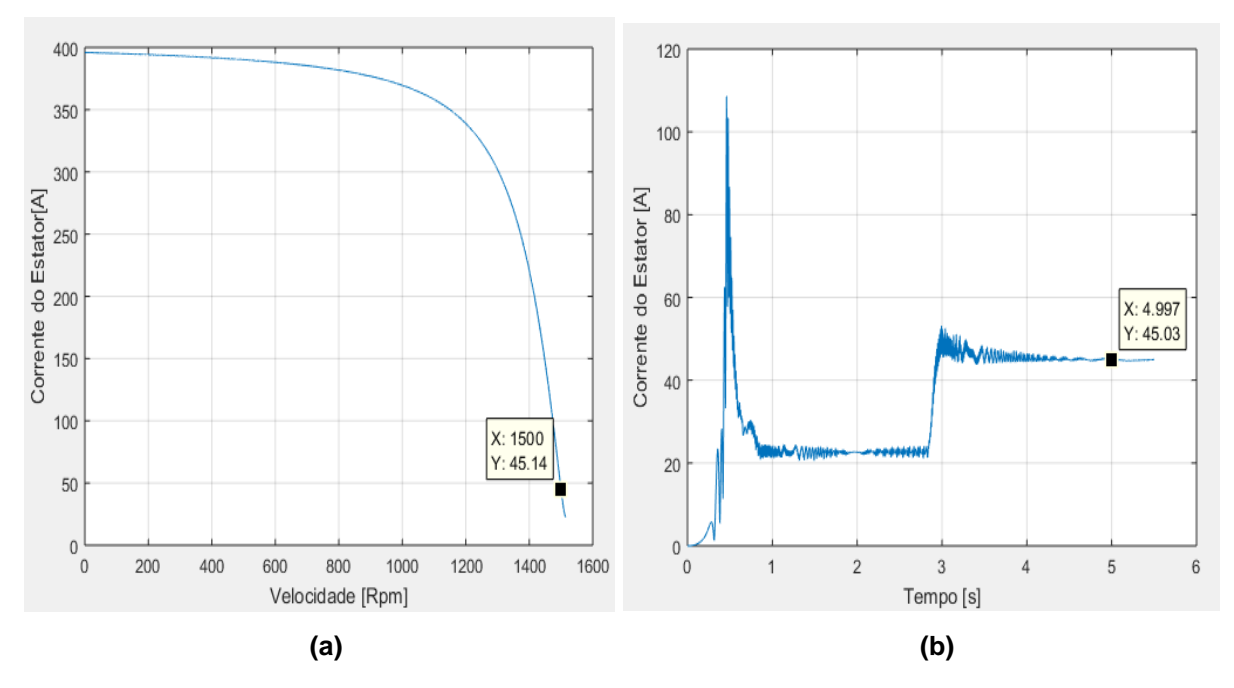

**Figura 39: Simulação malha fechada: (a) Curva estática corrente no estator x velocidade; (b) Curva dinâmica corrente no estator x tempo.**

**Fonte: Autoria própria**

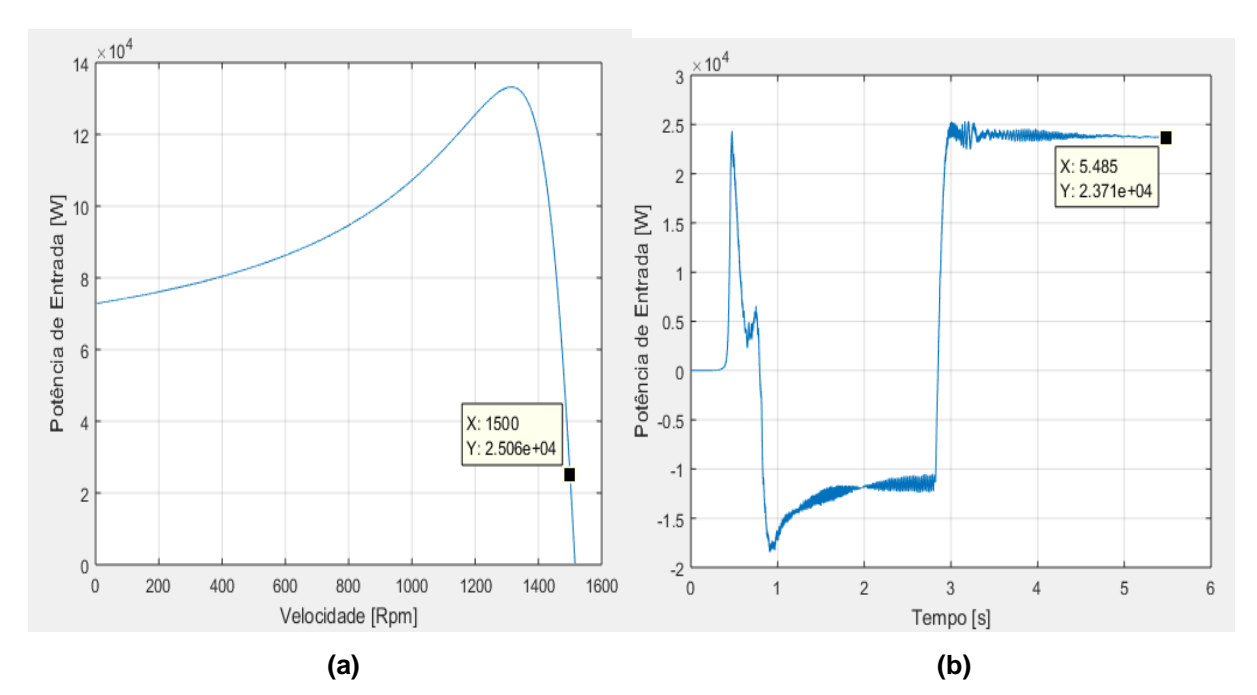

**Figura 40: Simulação malha fechada: (a) Curva estática potência de entrada x velocidade; (b) Curva dinâmica potência de entrada x tempo.**

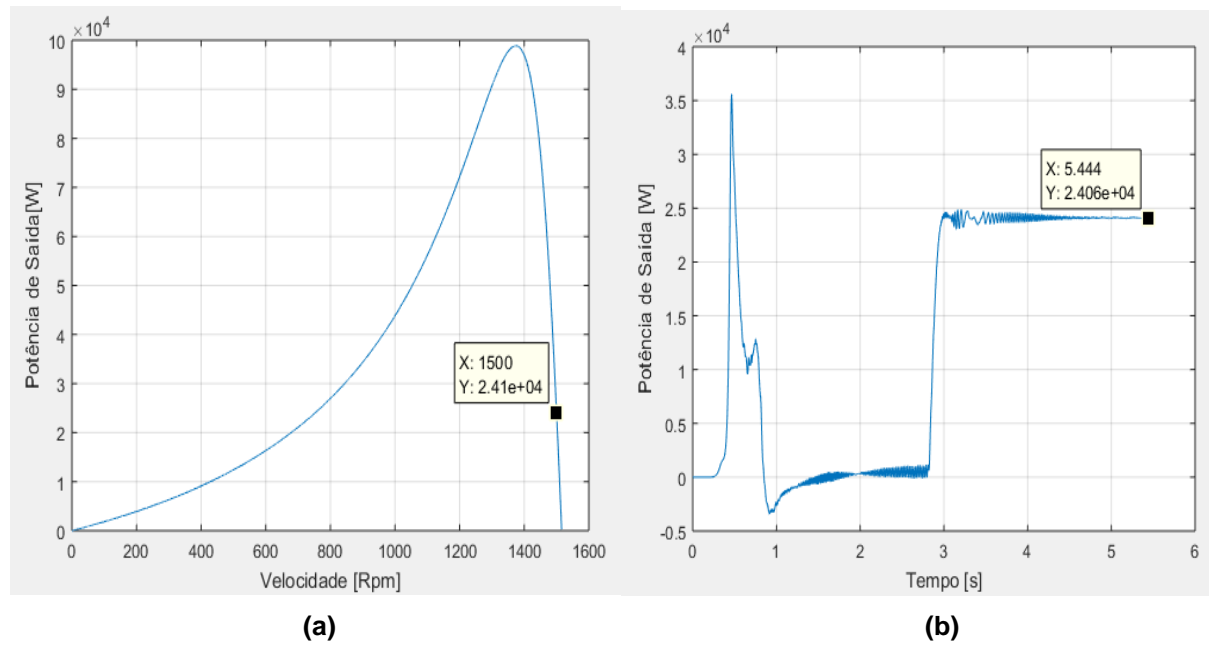

**Figura 41: Simulação malha fechada: (a) Curva estática potência de saída x velocidade; (b) Curva dinâmica potência de saída x tempo.**

**Fonte: Autoria própria**

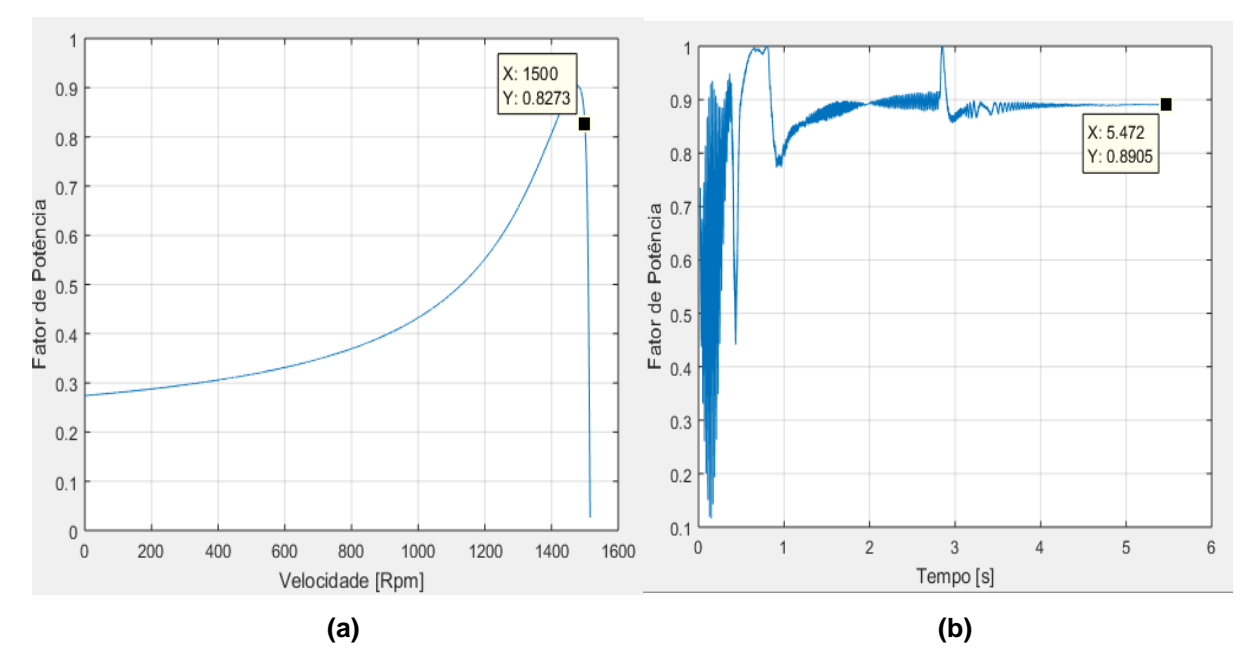

**Figura 42: Simulação malha fechada: (a) Curva estática fator de potência x velocidade; (b) Curva dinâmica fator de potência x tempo.**

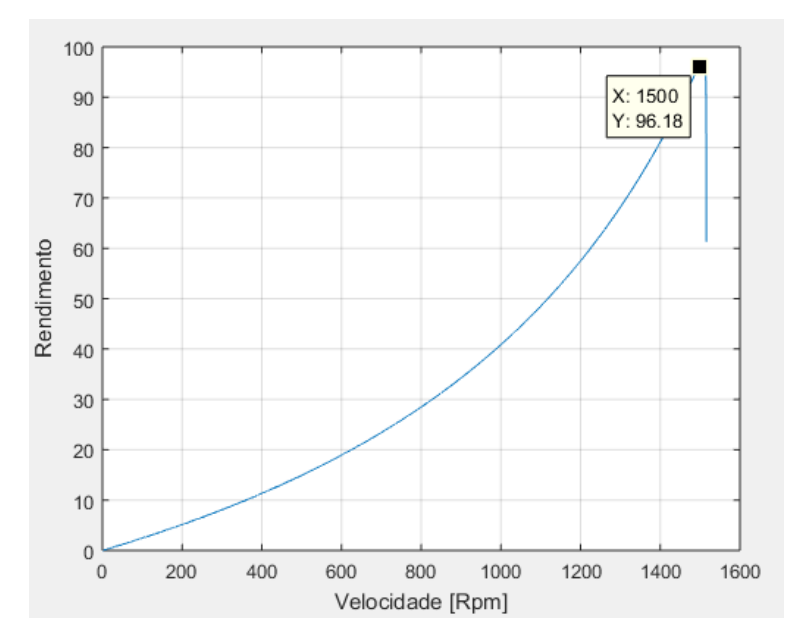

**Figura 43: Simulação malha fechada: Curva estática Rendimento. Fonte: Autoria própria.**

## <span id="page-49-0"></span>5.3 SIMULAÇÕES COM OS ACELERADORES

Estes aceleradores possibilitam a escolha do tempo de acionamento da máquina; *Acelerador Inicial* e variar a velocidade do motor durante a simulação Dinâmica; *Acelerador*.

Em malha aberta será acionado com uma frequência de 40 Hz, já em malha fechada a velocidade será de 1200 rpm.

No acelerador inicial, o tempo de acionamento será de 1 segundo e no acelerador o motor será acelerado até sua velocidade nominal. Estas valem para a simulação em malha abeta e fechada.

#### <span id="page-49-1"></span>5.3.1 ACELERADOR INICIAL

Para o acelerador inicial as simulações dinâmicas, em malha aberta figura 44 e em malha fechada figura 45, serão feitas em um tempo de 5.5 segundos, com a entrada da carga em 2.8 segundos.

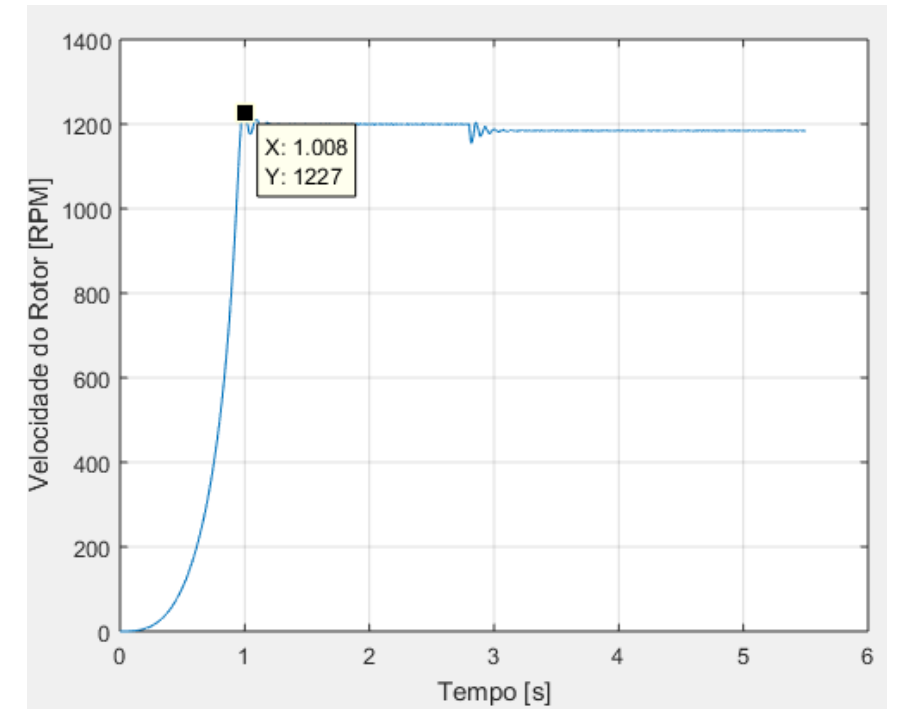

**Figura 44: Acelerador inicial em malha aberta.**

**Fonte: Autoria própria.**

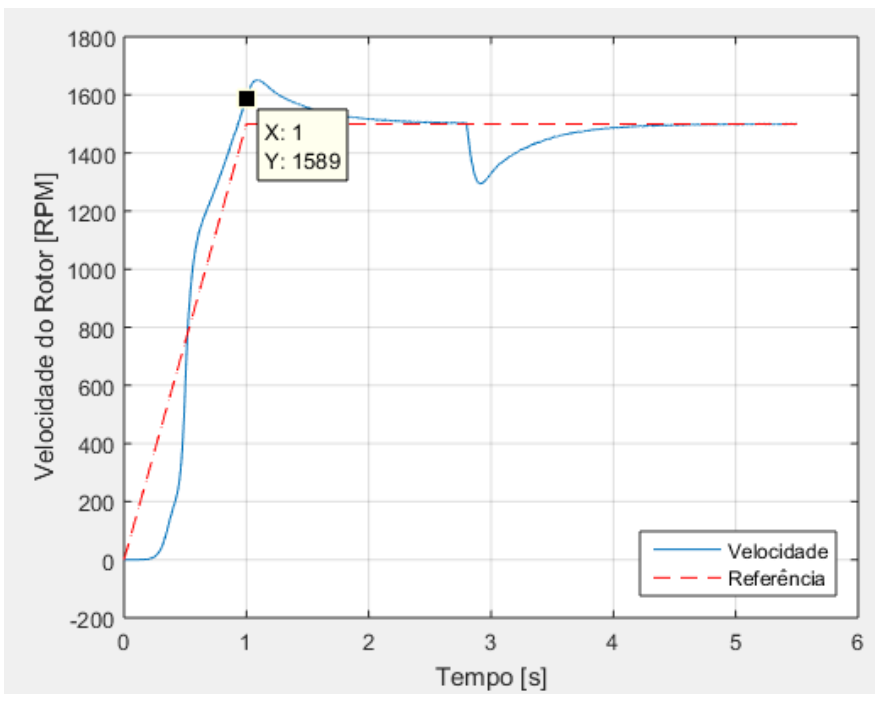

**Figura 45: Acelerador inicial malha em fechada.**

#### <span id="page-51-0"></span>5.3.2 ACELERADOR

Para as simulações com o acelerador o tempo de simulação será de 10 segundos, o tempo de entrada da carga será em 3.5 segundos, a aceleração se iniciará em 8 segundos e durará 1 segundo. Em malha aberta, figura 46, o motor será acionado com uma frequência de 40 Hz e em malha fechada, figura 47, a máquina será acionada com uma velocidade de 1200 rpm.

Os aceleradores atuam corretamente na máquina, o acelerador inicial acionou a máquina em 1 segundo como esperado. E o acelerador aumentou a velocidade do motor em malha aberta e em malha fechada, este último, acompanhou a referência, mostrando que o controle está correto também.

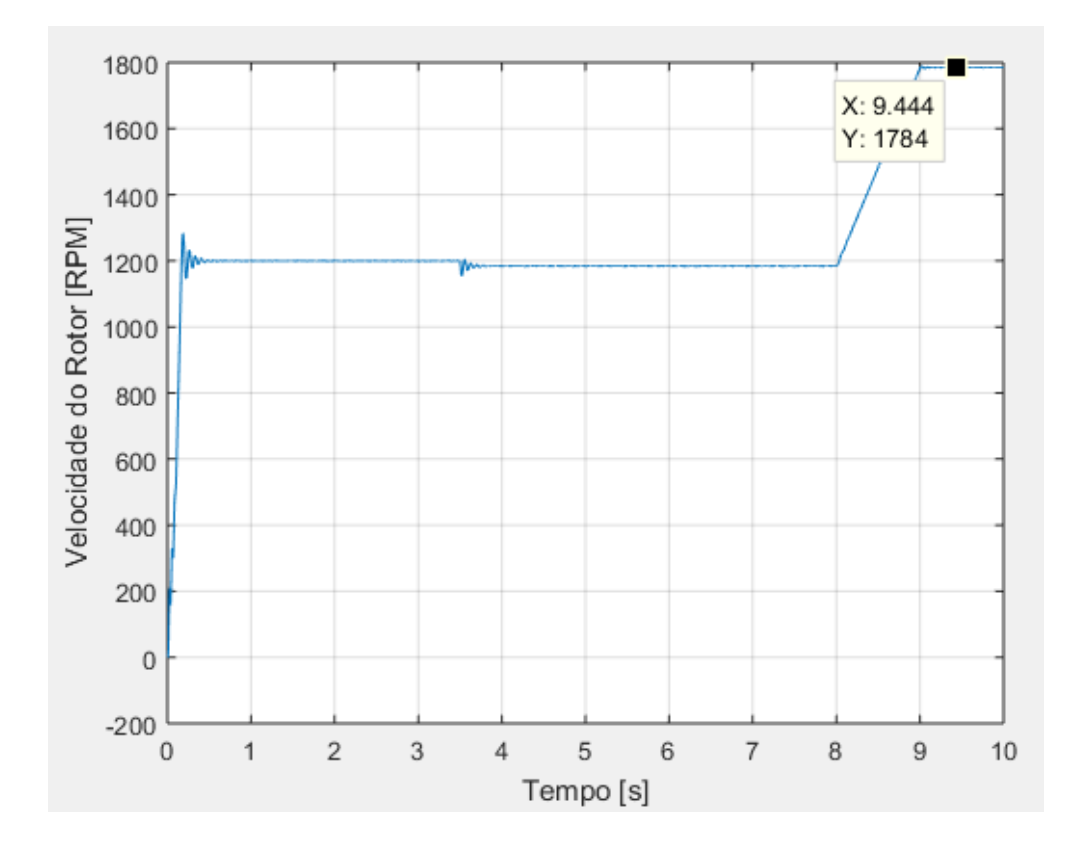

**Figura 46: Acelerador em malha aberta.**

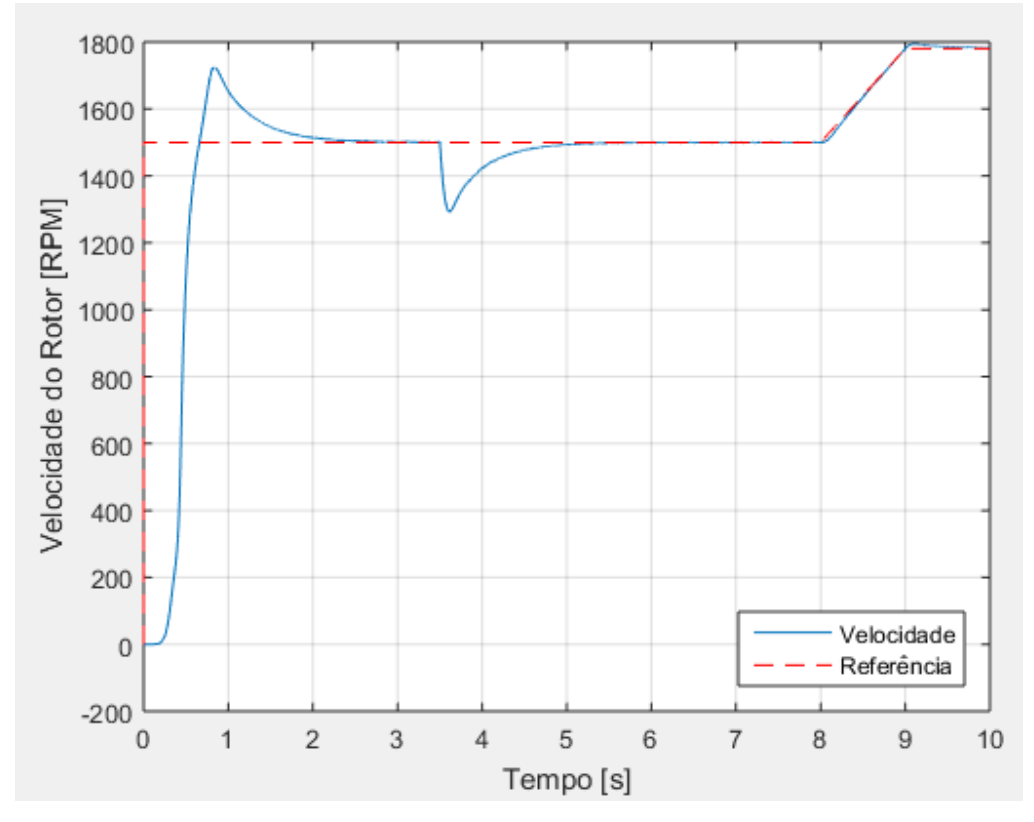

**Figura 47: Acelerador em malha fechada. Fonte: Autoria própria.**

# <span id="page-52-0"></span>5.4 CONSIDERAÇÕES FINAIS

O capítulo 5 abordou o programa de projeto e simulação da plataforma, sua funcionalidades e os resultados de sua utilização.

Os resultados apresentados ficaram dentro do esperado e as curvas estáticas e dinâmicas ficaram condizentes uma com a outra.

## <span id="page-53-0"></span>**6. CONCLUSÃO**

No trabalho proposto foi realizado o estudo do Controle Escalar V/f Constante e o desenvolvimento de uma plataforma de análise deste controle.

O entendimento do controle foi a primeira parte do projeto, e isto se deu a uma boa fundamentação teórica oriunda de referências relevantes no cenário acadêmico. Logo após esta fase, iniciou-se o desenvolvimento do algoritmo para os cálculos das curvas estáticas em malha aberta e fechada em linguagem Matlab®.

Todas as simulações foram feitas no SIMULINK, ferramenta de simulação do Matlab®. Em malha aberta não houveram grandes dificuldades, porém, em malha fechada, a dificuldade foi o calcular os parâmetros do controlador P.I. de uma maneira geral para todos os motores.Então necessitava-se desenvolver um algoritmo que calculasse o controlador P.I. automaticamente.

Depois destas etapas foi criado o layout e o desenvolvimento da interface gráfica, assim, finalizando o projeto.

Apesar de todas as dificuldades os resultados obtidos pelas simulações da plataforma condizem com o controle.

A plataforma poderá ser utilizada por pessoas que tenham interesse em analisar o comportamento das maquinas controladas pelo controle V/f. Também por pessoas que tenham o interesse em aprender o controle.

Como proposta de trabalhos futuros, é sugerido a criação de novas plataformas que abordem outras metodologias de controle, na mesma linha do presente trabalho, podendo ser agrupadas em uma única plataforma, a qual, o usuário teria acesso a vários tipos de controle e poderia escolher o melhor para ser empregado.

## **RERÊNCIAS**

<span id="page-54-0"></span>BERTONHA, Leandro Corrêa. **Controle escalar** *V/f* **do motor de indução monitorando o fluxo de entreferro via terceira harmônica de tensão.** 2006. 104 f. Dissertação (Mestrado em Engenharia Elétrica) – Faculdade de Engenharia Elétrica e de Computação, Universidade Estadual de Campinas, Campinas, 2006.

BOSE, B. K. **Modern Power Electronics and AC Drives**. New Jersey: Prentice-Hall, 2001.

CARVALHO, Adelson Siqueira; BARONE, Dante Agusto Couto. Uma plataforma tecnológica para o ensino de engenharia de controle. In: **CONGRESSO BRASILEIRO DE EDUCAÇÃO EM ENGENHARIA(COBENGE)**.Recife: **COBENGE**, 2009.Disponível em:<www.abenge.org.br/CobengeAnteriores/2009/artigos/370.pdf>. Acesso em: 4 agosto 2016

FITZGERALD, A. E.; KINGSLEY Jr., C.; UMANS, S. D. **Máquinas Elétricas**: Com introdução à eletrônica de potência. 6. ed. Porto Alegre: Bookman, 2006.

FRANCHI, C. M. **Acionamentos Elétricos**. São Paulo: Editora Érica Ltda., 2007.

HALLIDAY, David; RESNICK, Robert; WALKER, Jearl. **Fundamentos de Física 3:** Eletromagnetismo. Tradução de Ronaldo Sérgio de Biasi. 8. ed. Rio de Janeiro: LTC, 2009.

KOSOW, Irving Lionel. **Máquinas elétricas e transformadores.** 4. ed. Porto Alegre: Editora Globo, 1982.

KRISHNAN, R. **Electric Motor Drives: Modeling, Analysis and Control**. UpperSanddle River, NJ: Prentice-Hall, 2001.

LEE, JeeMing; HUANG, Jung-Tang. Motor Drive Control System for Education and Research. **Power Electronicsand Drive Systems,** v. 1, p. 502 - 508, fev.1995.

McMachon, David. **Matlab Demystified.** 1. ed. Nova York: McGrawHill, 2007.

NASCIMENTO, G. **Comandos elétricos: teoria e atividades**. 1. ed. São Paulo: Erica, 2011.

SANTOS, Thiago H. dos. **Estimador neural de velocidade aplicado a um** *driver*  **controle escalar do motor de indução trifásico.** 2012. 117 f. Dissertação (Mestrado em Ciências) – Universidade Tecnológica Federal do Paraná (UTFPR), Cornélio Procópio, 2012.

SPAGOLLA, Fidel. **Modelagem e Análise Computacional do Controle Direto de Torque Aplicado a Máquinas de Indução Trifásicas.** 80 p. Trabalho de Conclusão de Curso (Graduação) – Curso Superior de Engenharia Industrial Elétrica. Universidade Tecnológica Federal do Paraná, *Campus* Cornélio Procópio, 2012.

SAKUMA, Fumio; MATSUI, Mikihiko. Utilization of Spreadsheet Software as Engineering Education Tool. **Power Conversion Conference**,Nagoya, p. 496 – 501, abril 2007.

SEN, P. S. **Principle of electric machines and power electronics**. John Wiley e sons, INC, 1997

SLEMON, G. R. **Electrical machines for variable-frequency drives**. Proceedingsofthe IEEE, Vol 82, pp. 1123-1139, 1994

SUETAKE, M., GOEDTEL, A., SILVA, I. N. Sistema Fuzzy Compacto Embarcado em DSP e sua Aplicação para Controle V/F de Motores de Indução. **Revista Controle & Automação**, v. 21, n. 03, Maio e Junho, 2010.

TEIXEIRA, Lorena Marques. **Análise Computacional do Motor de Indução Trifásico: Regime Transitório e Permanente.** 47 f. Trabalho de Conclusão de Curso (Graduação) – Curso Superior de Engenharia Elétrica. Escola de Engenharia de São Carlos, Universidade de São Paulo, São Carlos, 2009.

WEG Equipamentos Elétricos S/A - Motores elétricos assíncronos e síncronos de média tensão – especificação, características e manutenção (Manual Técnico). Jaraguá do Sul, 2015.

ZHAO, Shuying; TAN, Wenjun; WEN, Shiguang; GUO, Chongshuang. Research on Robotic Education Based on LEGO Bricks. **Computer Science and Software Engineering, 2008 International Conference on**, v. 5, Wuhan, Hubei, p. 733 - 736, dezembro 2008.